# ZÁPADOČESKÁ UNIVERZITA V PLZNI FAKULTA STROJNÍ

Studijní program: B 2301 Strojní inženýrství Studijní zaměření: Strojírenská technologie-technologie obrábění

# BAKALÁŘSKÁ PRÁCE

Využití SW Magics pro efektivní návrh podpůrných konstrukcí pro tištěné součásti

Autor: Daniel VESELÝ

Vedoucí práce: Ing. Ivana ZETKOVÁ, Ph.D.

Akademický rok 2019/2020

# ZÁPADOČESKÁ UNIVERZITA V PLZNI Fakulta strojní Akademický rok: 2019/2020

# ZADÁNÍ BAKALÁŘSKÉ PRÁCE (projektu, uměleckého díla, uměleckého výkonu)

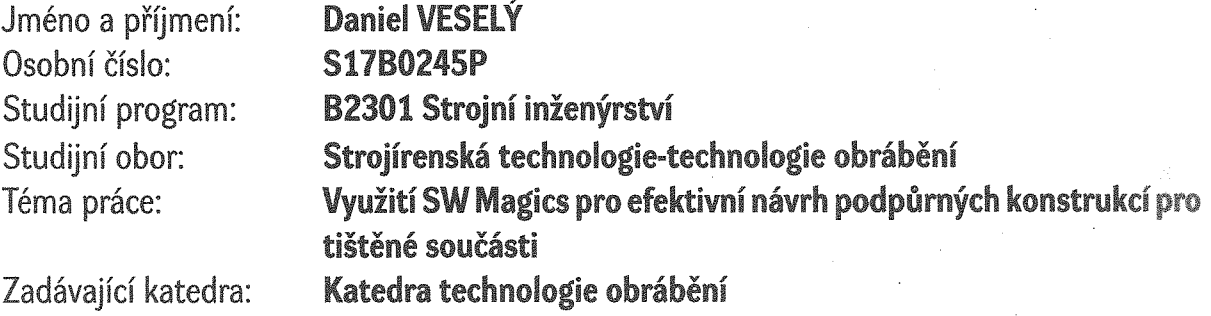

# Zásady pro vypracování

- 1. Úvod
- 2. SW možnosti při návrhu podpor
- 3. Optimalizace návrhu podpor z technologicko ekonomického hlediska
- 4. Zhodnocení
- 5. Závěr

Rozsah bakalářské práce:  $30 - 40$  stran Rozsah grafických prací: dle potřeby Forma zpracování bakalářské práce: tištěná

Seznam doporučené literatury:

- Staněk J., Němejc J.: Metodika zpracování a úprava diplomových (bakalářských) prací ZČU, Plzeň: 2005
- · Materialise 3D Printing Innovators [online]. Copyright Materialise [cit. 24.10.2019]. Dostupné z: https://www.materialise.com

Vedoucí bakalářské práce:

Konzultant bakalářské práce:

Datum zadání bakalářské práce: Termín odevzdání bakalářské práce: Ing. Ivana Zetková, Ph.D. Katedra technologie obrábění

Ing. Martin Nozar, Ph.D. Regionální technologický institut

16. října 2019 28. května 2020

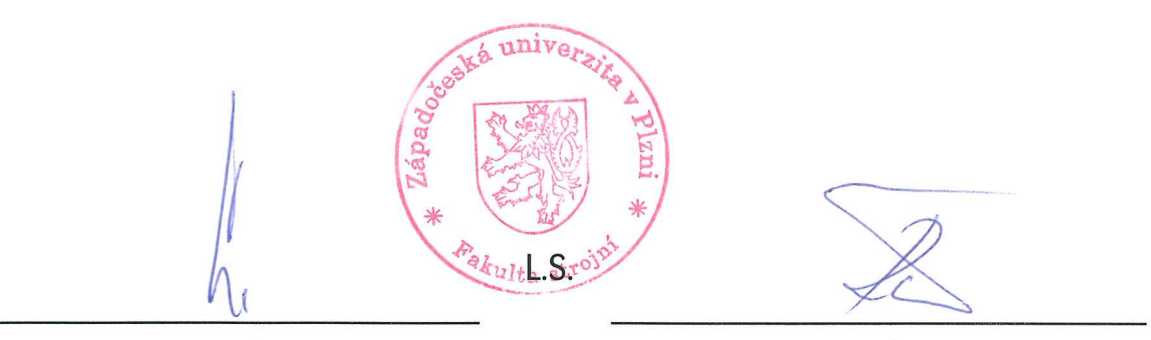

Doc. Ing. Milan Edl, Ph.D. děkan

Doc. Ing. Jan Řehoř, Ph.D. vedoucí katedry

Prohlášení o autorství

Předkládám tímto k posouzení a obhajobě bakalářskou práci, zpracovanou na závěr studia na Fakultě strojní Západočeské univerzity v Plzni.

Prohlašuji, že jsem tuto bakalářskou práci vypracoval samostatně, s použitím odborné literatury a pramenů, uvedených v seznamu, který je součástí této bakalářské práce.

V Plzni dne: ……………………. . . . . . . . . . . . . . . . . .

#### Poděkování

Rád bych touto cestou vyjádřil poděkování Ing. Ivaně Zetkové Ph.D. vedoucí bakalářské práce za její cenné rady, doporučení a trpělivost při vedení mé bakalářské práce. Taktéž bych chtěl poděkovat Ing. Martinovi Nozarovi Ph.D. konzultantovi bakalářské práce za jeho vstřícnost, ochotu a pomoc při získání potřebných informací a podkladů.

# ANOTAČNÍ LIST DIPLOMOVÉ (BAKALÁŘSKÉ) PRÁCE

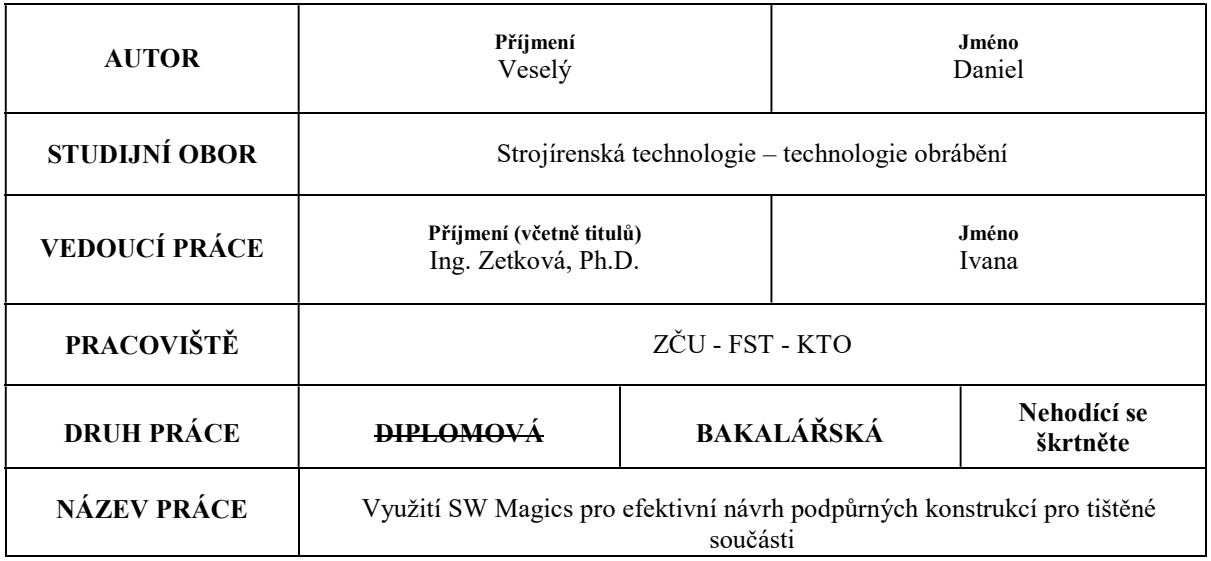

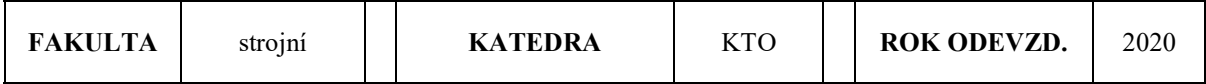

#### POČET STRAN (A4 a ekvivalentů A4)

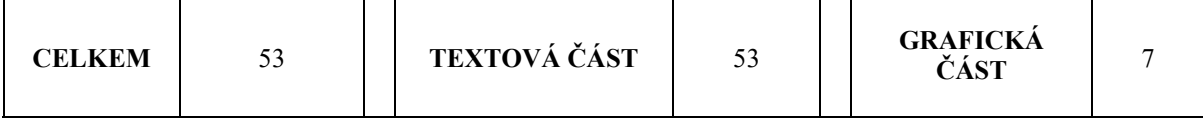

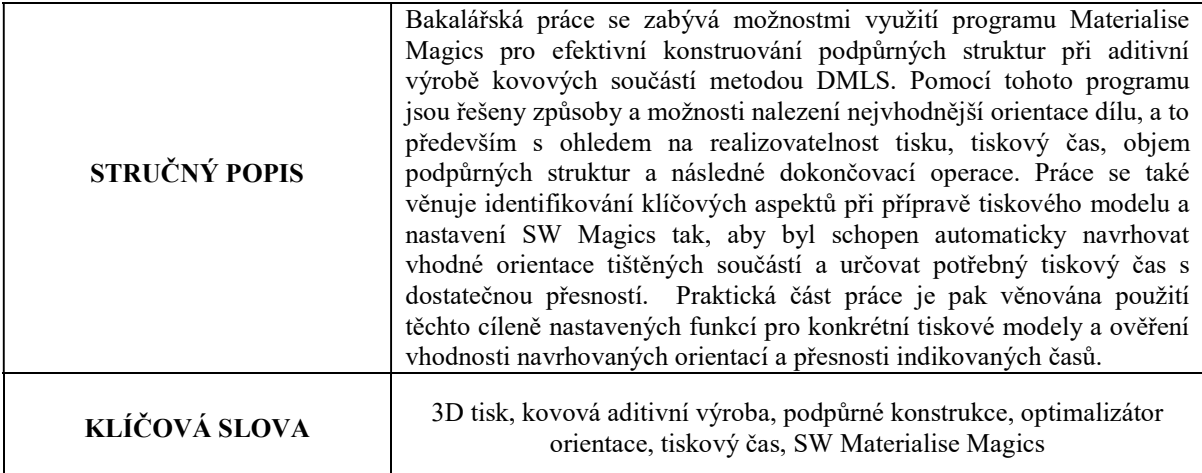

# SUMMARY OF DIPLOMA (BACHELOR) SHEET

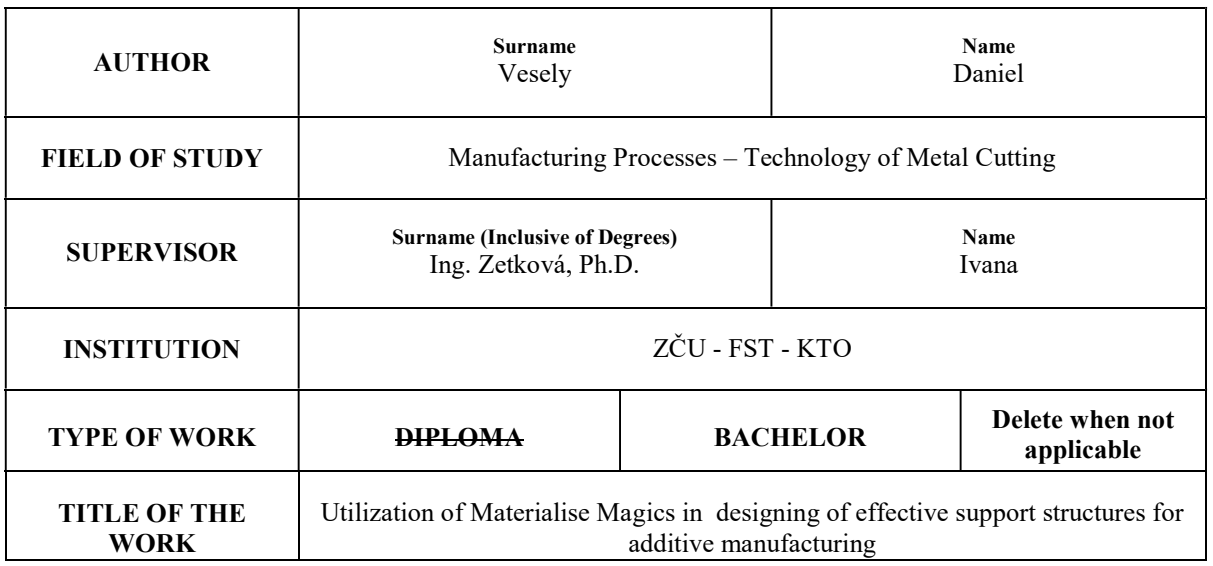

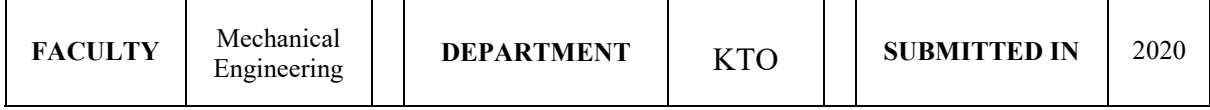

### NUMBER OF PAGES (A4 and eq. A4)

 $\mathsf{T}$ 

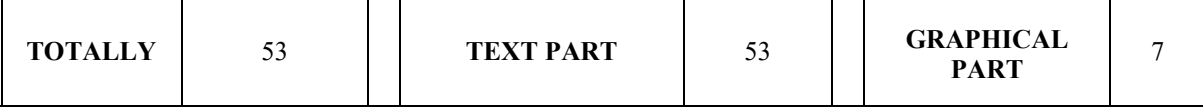

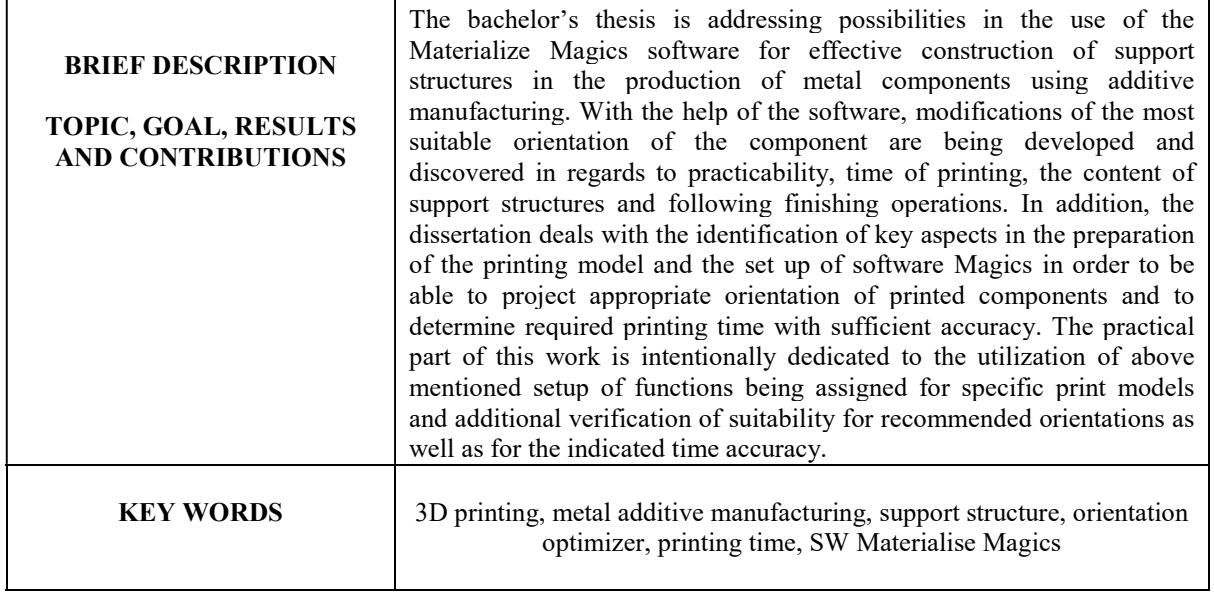

# Obsah

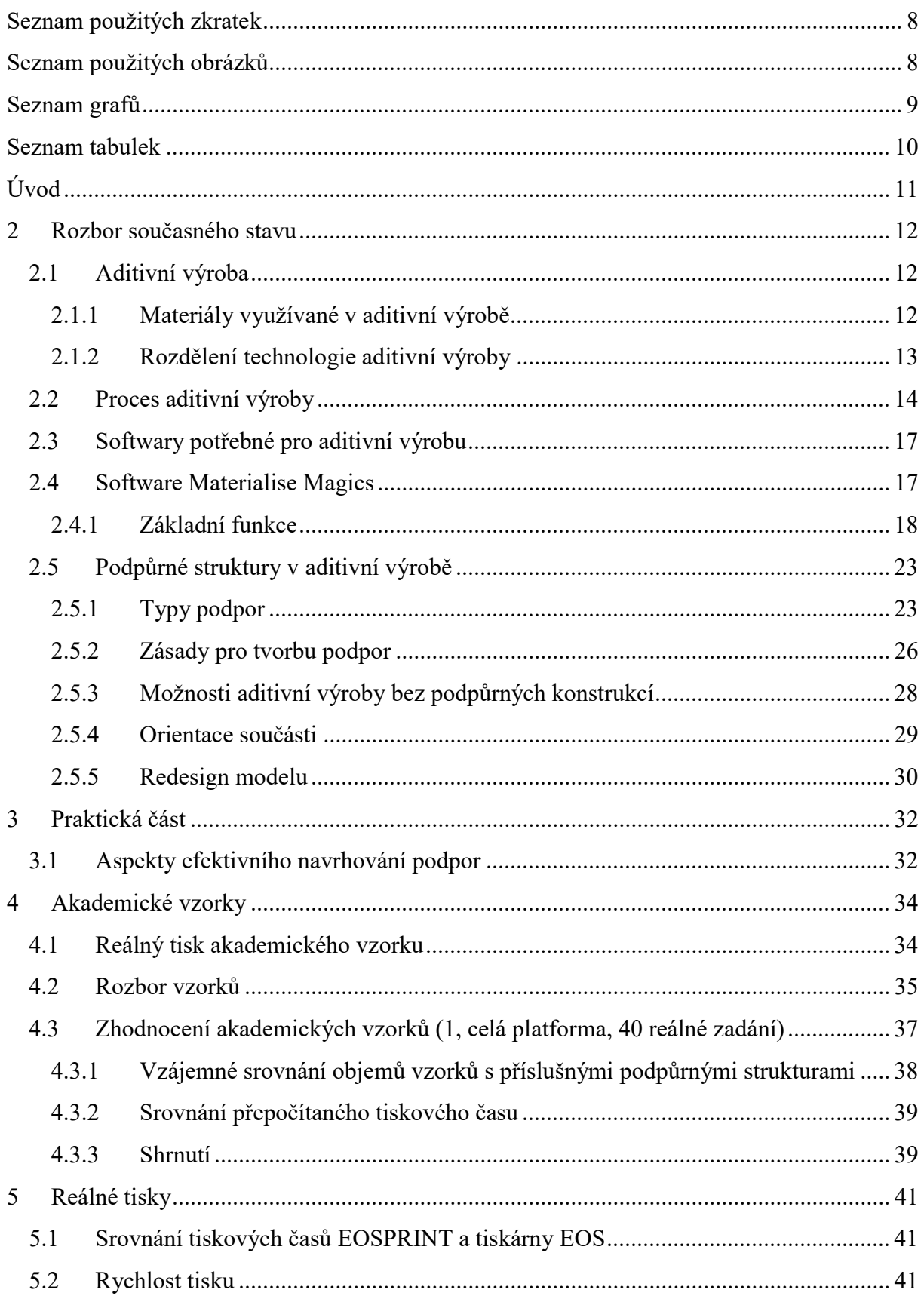

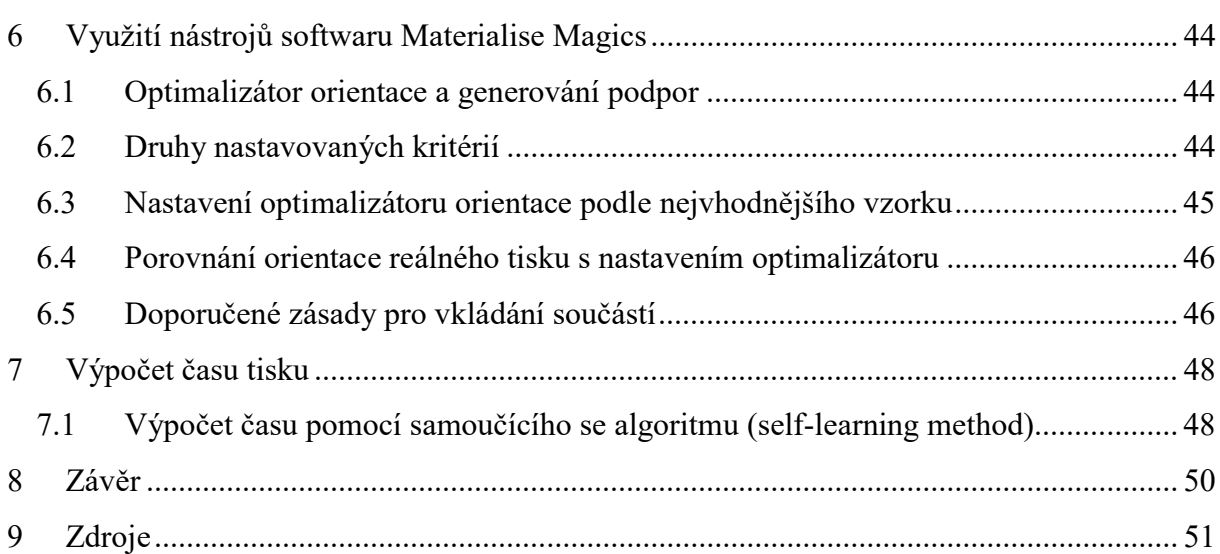

### Seznam použitých zkratek

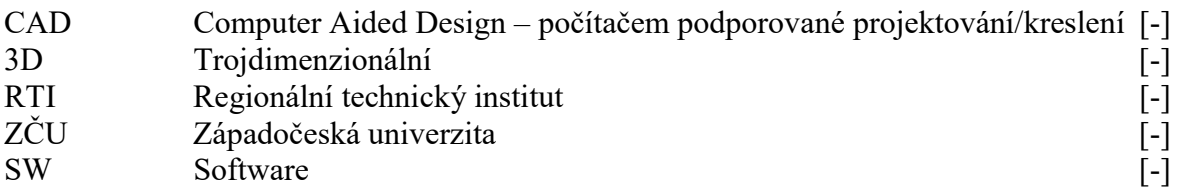

# Seznam použitých obrázků

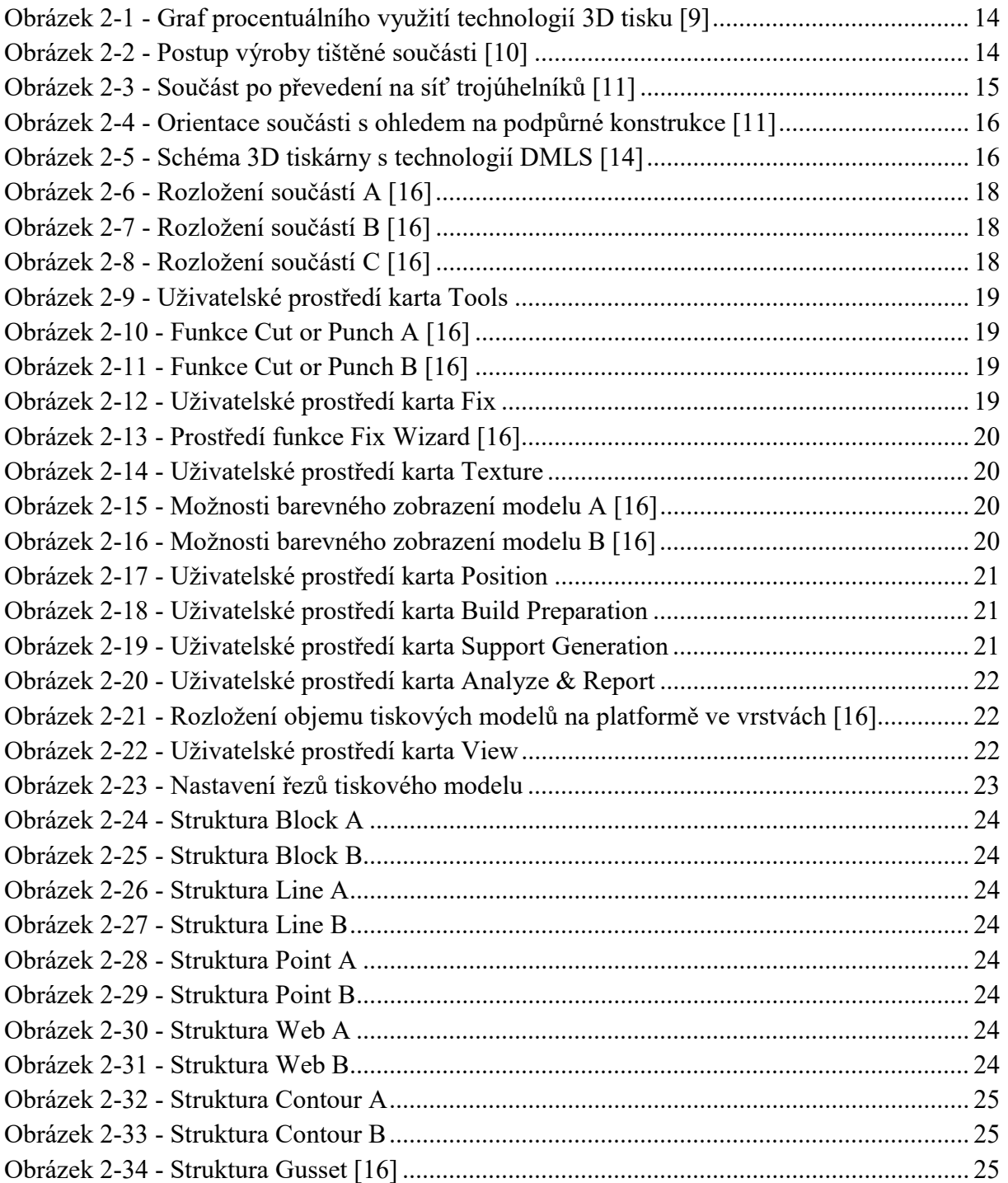

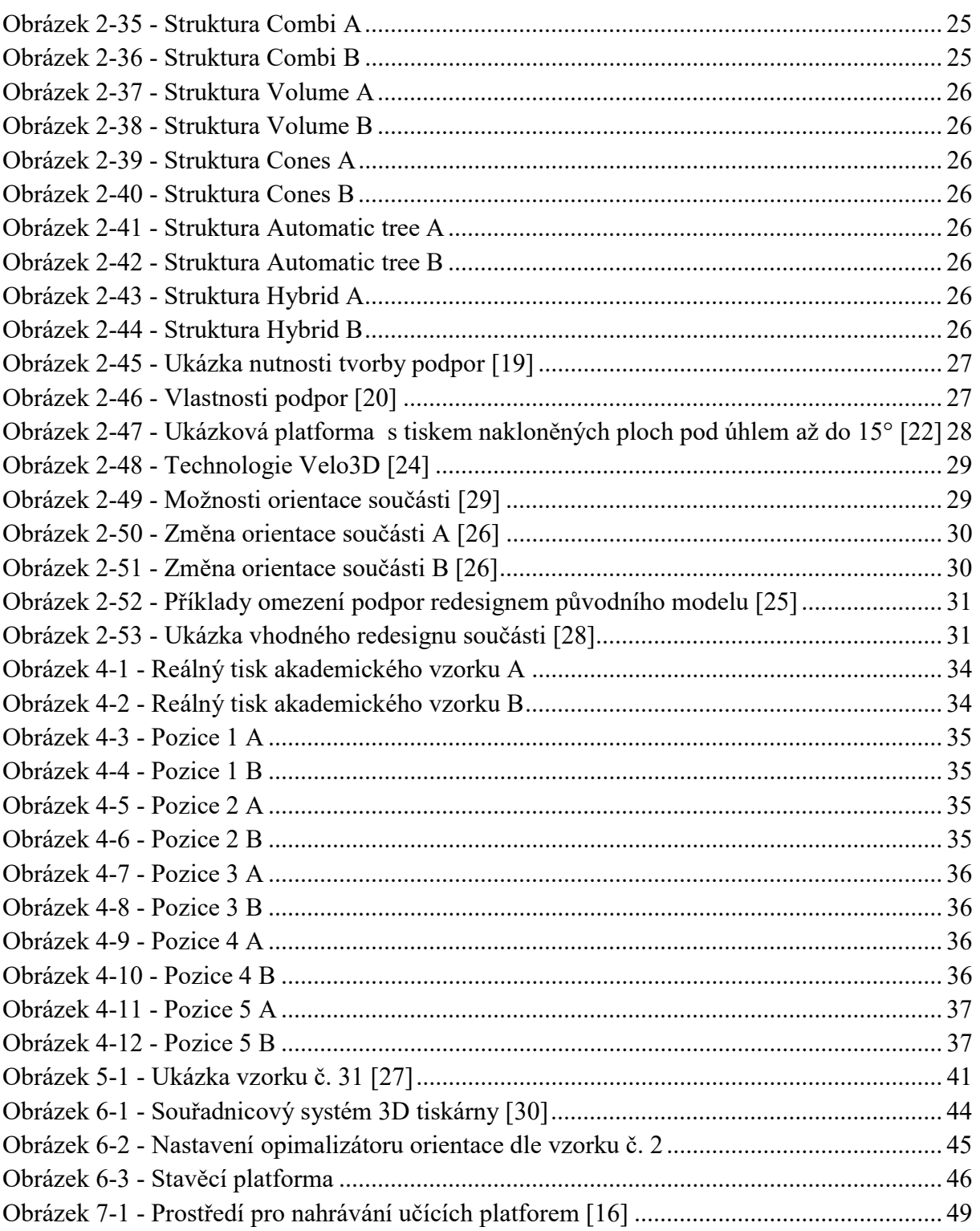

# Seznam grafů

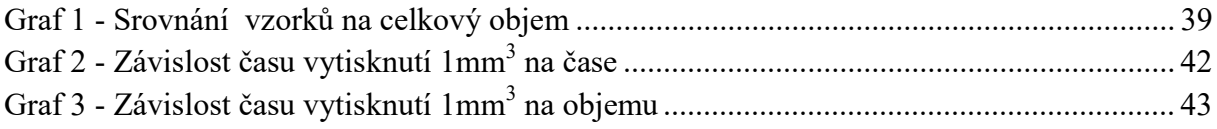

# Seznam tabulek

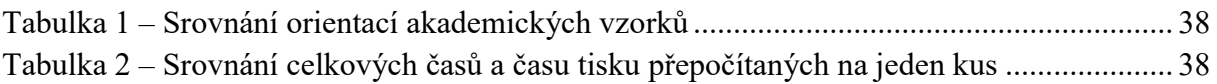

# Úvod

Aditivní výroba, běžně nazýváná 3D tisk, je mladá technologie, která se neustále vyvíjí, jak v oblasti druhů tisku, tak i v jeho využití. Tento proces, cizojazyčně nazývaný Additive Manufacturing (dále jen AM), je postup, při němž se z různorodých materiálů, jako například betonu, plastu, kovu nebo papíru, vytvářejí požadované produkty. AM spojuje materiály při výrobě součásti z 3D dat, obvykle formou vytváření vrstvy po vrstvě. V poslední době zaznamenal AM veliký rozmach zejména díky cenové dostupnosti tiskáren na plast.

Velice důležitým činitelem rychlého rozšíření této technologie je fakt, že výroba součástí tímto procesem přispívá k urychlení cyklu inovace. Umožňuje totiž rychlejší realizaci změn prototypů než ostatní konvenční technologie. Druhým neméně významným faktorem je možnost vyrábění součástí s komplikovanými tvary a vlastnostmi, které není možné v současnosti vyrobit jiným výrobním procesem. Proto je tato technologie čím dál tím více využívána v mnoha oborech, například v leteckém průmyslu, automobilovém průmyslu, zdravotnictví, umění a dalších odvětvích. Člověk se dnes v běžném životě může potkat s produkty této technologie ve formě vytištěného domu, čokoládových tvarů nebo náhrady částí kostí. [1] [2] Pro účely této bakalářské práce byla zvolena technologie tisku DMLS, kterou využívá tiskárna EOS M 290, jenž je k dispozici na RTI ZČU.

Hlavním hybatelem, který určuje využití aditivní technologie, je finální cena součásti. Důležitým faktorem, který ovlivňuje tuto cenu, je čas vlastní aditivní výroby. Do tohoto času spadá například příprava tiskárny a tiskové úlohy, čas tisku a dokončovací operace. V celém procesu je zpravidla největší nákladovou položkou čas tisk, a proto se výrobci snaží tento čas co nejvíce zkrátit. V minimalizování tohoto času mohou pomoci softwary, jako je například SW Materialise Magics, kterým se tato práce také zabývá. SW Magics obsahuje nápomocné funkce, jako jsou například optimalizátor orientace nebo ukazatel času tisku a modul na generování podpor. Při vhodném nastavení orientace modelu a podpor lze efektivně zmenšit čas tisku a tím i celého procesu aditivní výroby.

Cílem této práce je nalezení vhodné možnosti nastavení některých dostupných funkcí, které nabízí SW Materialise Magics tak, aby bylo konstruování podpůrných struktur co nejefektivnější. Nejdůležitější funkcí, kterou tato práce řeší, je optimalizátor orientace, u něhož je hledáno nejvhodnější nastavení parametrů. Práce se také zabývá funkcí odhadováním času tisku, kterou optimalizuje díky samoučícímu se algoritmu (self-learning method) a v neposlední řadě analyzuje data a charakteristiky již proběhlých tisků.

### 2 Rozbor současného stavu

#### 2.1 Aditivní výroba

Aditivní výroba je proces tisku objektů z dat 3D modelů součásti, nejčastěji vrstvu po vrstvě. U aditivní výroby se materiál přidává ve formě spečeného prášku či například vytlačováním materiálu z trysky, oproti tomu se u konvenčních technologií materiál odebírá většinou ve formě třísek, například při soustružení nebo frézování. [3]

Při aditivní výrobě se ve většině případů musí využívat podpůrné struktury. Podpory pomáhají s odvodem tepla, které zákonitě při tisku vzniká, ale jejich hlavním účelem je konstrukční podpora při tisku součásti (více popsané v kapitole 2.3 Podpůrné struktury v aditivní výrobě). Každá technologie výroby, ať už AM nebo konvenční způsoby, má své výhody a nevýhody. Některé z hlavních výhod a nevýhod aditivní výroby jsou uvedené níže:

#### Výhody

- Možnost tisku vnitřních i vnějších geometricky složitých tvarů
- Možnost výroby odlehčených součástí, např. pomocí speciálních vnitřních struktur nebo topologické optimalizace
- Možnost rychlého prototypování
- Technologie je šetrná k životnímu prostředí, např. díky snižování objemu používaného materiálu nebo úsporám na logistických nákladech [4]
- Možnost konstrukčních vylepšení Smart design nebo možnost integrace nových funkčních prvků

#### Nevýhody

- Max. velikost dílu je omezena pracovním prostorem
- Vysoká pořizovací cena, i cena příslušenství, materiálu a servisu v případě kovového tisku
- Rozdílné mechanické a materiálové vlastnosti v různých osách
- Potřeba dokončovacích operací (např. odstraňování podpor, broušení, tepelné zpracování)
- Omezené spektrum používaných materiálů
- Používané materiály jsou zdravotně rizikové (např. v případě kovů karcinogenní a výbušné)

#### 2.1.1 Materiály využívané v aditivní výrobě

Jelikož aditivní výroba zasahuje v dnešní době do mnohy odvětví, jako například letectví, strojní průmysl nebo zdravotnictví, tak se vyvíjí nové metody umožňující využívat různorodé materiály. Na materiály jsou kladeny specifické požadavky, které musí splnit. U kovových výrobků to může být stálost, tepelná vodivost, tuhost nebo pevnost. U polymerů využívajících se například ve zdravotnictví, mohou být požadavky na pružnost nebo otěruvzdornost. V dnešní době je možné využívat na tisk kovy, fotopolymery, uhlíkové vlákna, vosk, potravinářské a další materiály. [5]

#### 2.1.2 Rozdělení technologie aditivní výroby

Vývojem aditivní výroby se zabývá mnoho firem. Mezi nejznámější patří EOS, 3D Systems, Laser Engineered Net Shaping (LENS) a Arcam. Firma EOS vyvinula technologii Direct Metal Laser Sintering (DMLS), firma Arcam disponuje technologií Electron Beam Melting (EBM) a firma 3D Systems je autorem technologie Direct Metal Selective Laser Melting (SLM). Stále se objevují nové firmy, které se snaží vyvinout inovativní technologie v této oblasti. Zmíněné tři technologie jsou typickými zástupci AM v oblasti kovu. Aditivní výroba se rozděluje dle normy ISO/ASTM 52900-15 do následujících 7 skupin: [3]

- **Binder jetting** je proces výroby aditiv. V tomto procesu je kapalné pojivo selektivně ukládáno za účelem spojení vrstev. Tyto vrstvy se následně spojí a vytvoří požadovaný objekt. Proces využívá práškový materiál. Tato metoda je jedinečná v tom, že při procesu není využíváno teplo. Výrobcem strojů jsou ExOne a Voxeljet. Materiály využívané pro tuto metodu jsou kov, písek a keramika v granulované formě. [4] [15]
- Material extrusion vytlačování materiálu je technika, která k procesu tisku využívá nepřetržité vlákno z kompozitního nebo termoplastického materiálu. Materiál se ve formě plastového vlákna (filamentu) zavádí do trysky (extruderu), která selektivně nanáší vrstvu po vrstvě. Představitelé této metody je například firma Stratasys, která využívá metodu fused deposition modeling (FDM). Kromě termoplastu lze využít na tisk keramiky, betonu či například čokolády. [6]
- Directed energy deposition tato metoda tvoří objekty roztavením materiálu, který je ukládán pomocí soustředné tepelné energie, jako je například laser, plazmový oblouk nebo elektronový paprsek. Paprsek a přívodní tryska jsou ovládány pomocí robotického ramene nebo portálovým systémem. Tato metoda se používá díky své technologii hlavně k opravám tím, že se přidá materiál do poškozené oblasti. Představitelé této technologie jsou Sandia National Laboratories a Opromec Design Company. Materiály využívané pro tuto metodu jsou kov, polovodiče nebo keramika. [16]
- Photopolymerization fotopolymerizace vytváří modely selektivním vytvrzováním kapalné pryskyřice pomocí soustředné polymerizace způsobené světlem. Fotopolymerizace je využívaná v metodách solid ground curing (SGC), direct light processing (DLP) a continuous liquid interface production (CLIP). Materiál využívaný pro tuto metodu je pryskyřice (fotopolymer). [6]
- Powder bed fusion tepelné selektivní spékání prášku laserem. Prášek může být z různých materiálů. Do této technologie spadá Selective Laser Sintering (SLS), Selective Laser Melting (SLM), Direct Metal Laser Sintering (DMLS), Electron Beam Melting (EBM) a Multi Jet Fusion (MJF). Materiály využívané pro tuto metodu jsou polyamid, alumid a kov. [7]
- Sheet lamination jedná se o proces, kdy se využívá laminování plechů či jiných materiálů a vyříznutí tvarů laserem nebo nožem. Tato technologie je levná a rychlá. Materiály využívané pro tuto metodu jsou desky z uhlíkového vlákna, papír a různé kompozity. [6]
- Material jetting tryskání materiálu pomocí kapalných fotopolymerních kapek. Tyto kapky jsou vytvrzovány UV světlem. Zástupci této metody jsou Stratasys, 3D Systems a Xjet. Materiály využívané pro tuto metodu jsou fotopolymer, vosk, kov nebo keramika. [8]

Katedra technologie obrábění **Daniel Veselý** Daniel Veselý

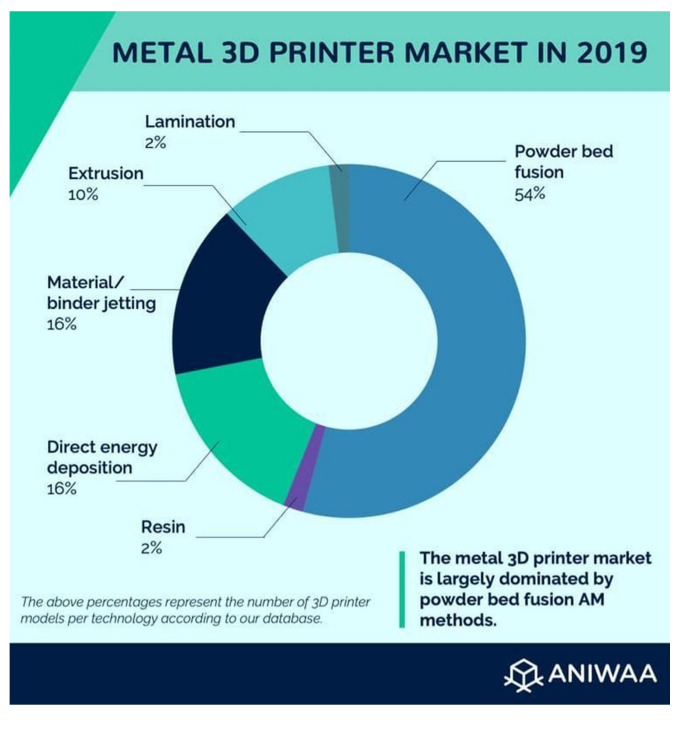

Obrázek 2-1 - Graf procentuálního využití technologií 3D tisku [9]

Tato práce bude zohledňovat tisk pomocí kovového materiálu. Přehledné rozdělení technologií AM a jejich používané materiály obsahuje příloha č. 2.

#### 2.2 Proces aditivní výroby

Příprava součásti na tisk je nedílnou částí v procesu, kterým musí produkt projít. Na tomto kroku velmi závisí mnoho aspektů. Především se jedná o čas tisku a spotřebovaný materiál. Tyto aspekty výrazně ovlivňují cenu výrobku. S každým tiskem se řeší i podpory, bez kterých by nebyl tisk v mnoha případech možný. Podpory mohou také ovlivnit kvalitu povrchu výsledné součásti, jelikož je nelze beze zbytku odstranit. Každá technologie má svá specifika. Postup výroby lze rozepsat do několika kroků, které jsou dány. Základními kroky jsou:

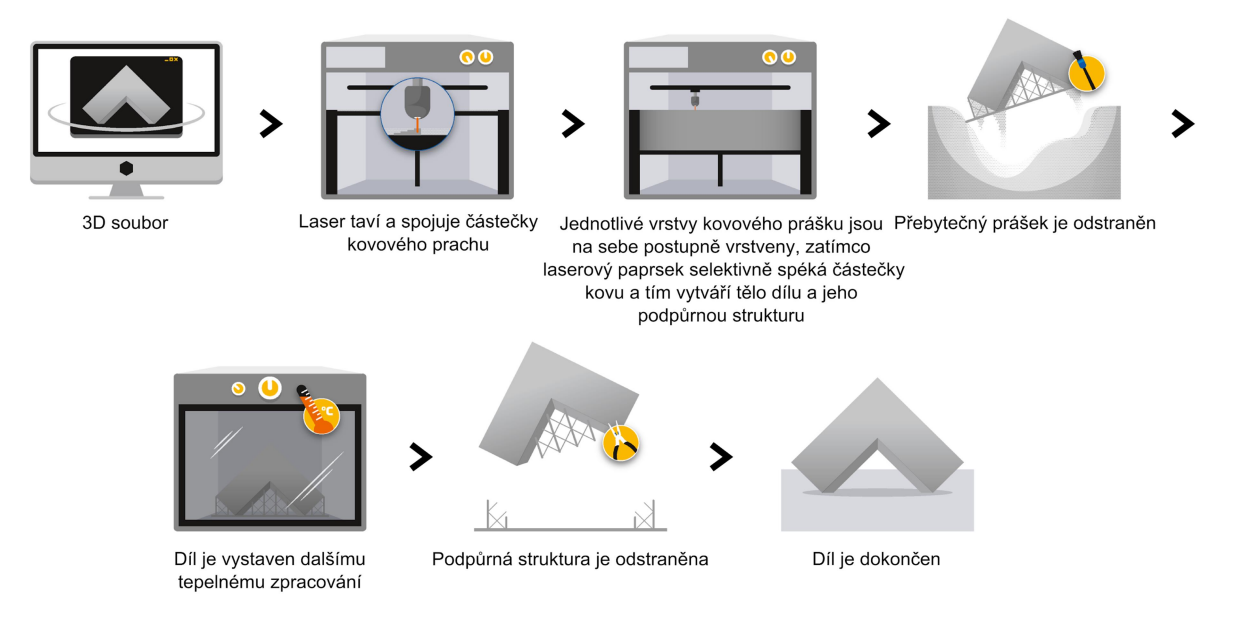

Obrázek 2-2 - Postup výroby tištěné součásti [10]

#### 1) Vytvoření 3D modelu

Modely pro tisk se připravují v 3D CAD programech. Kromě modelování součásti lze i v těchto programech simulovat pevnost součásti. Existujej mnoho programů na tvorbu součásti. Záleží na požadavcích, které konstruktér na software má.

#### 2) Převod na STL formát a validace součásti

Dalším krokem je software, v kterém se připravuje součást na tisk. Tyto software umí pracovat jen se specifickými formáty, například STL, VRML a další. Tyto formáty převedou a zjednoduší objekt a zakřivené plochy nahradí trojúhelníky. Všechny trojúhelníky jsou popsané pomocí normálového vektoru, který směřuje z tělesa ven a pomocí tří vrcholů. Tyto trojúhelníky se vytváří za dvou podmínek:

- Vrcholy trojúhelníků nemohou ležet na některé straně jiného trojúhelníku
- Každá strana trojúhelníku musí náležet i jednomu z dalších trojúhelníků

Příklady vytvořených trojúhelníků z modelu jsou vidět na následujícím obrázku. Při tvorbě těchto trojúhelníků je potřeba zvolit optimální "hustotu" trojúhelníků, aby nahrazený tvar neměl moc velké odchylky od původního tvaru a naopak, aby při přílišné hustotě trojúhelníků nevznikaly zbytečně velké soubory s daty. [9]

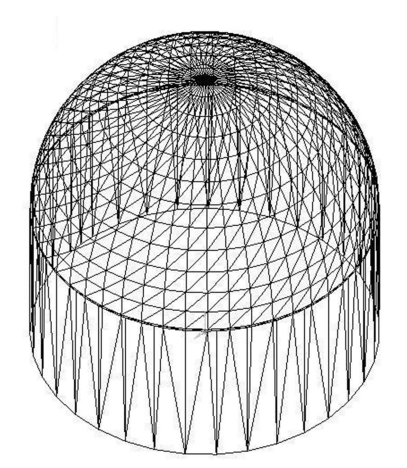

Obrázek 2-3 - Součást po převedení na síť trojúhelníků [11]

Při převodu se může stát, že se model převede se špatně orientovanými trojúhelníky. Například se mohou trojúhelníky překrývat nebo jsou vytvořené špatné hrany modelu. Někdy trojúhelníky zcela chybí. Pokud by zůstal takto špatně převedený model, tiskárna by problematické místo vyhodnotila jako chybu. V tomto případě musí operátor síť trojúhelníku opravit ručně nebo s pomocí softwaru, umožňujícím automatickou opravu. Automatická oprava nemusí být vždy výhodnější, jelikož se může stát, že nedokonalostí opravného softwaru, který používá univerzální opravný algoritmus, se po opravě naskytne více chyb než před ní.

#### 3) Volba orientace modelu a konstrukce podpor

V tomto kroku operátor určuje, jakou polohu bude mít tištěná součást. Volba orientace součásti určuje kvalitu vytištěné součásti. Při volbě orientace se musí brát v potaz i požadované mechanické vlastnosti, které jsou ovlivněny směrem tisknutých vrstev. Při orientování součásti se musí zohlednit i geometrické tolerance a požadavky na součást. S orientací součásti úzce souvisí i tvorba podpor, které se musejí doplnit ke spodním plochám součástí, tištěným pod úhlem menším než cca 45°, jenž by nešly bez podpor vytisknout. Při přidání podpor se zvyšuje objem použitého prášku, čas tisku a tím se zvyšuje i výrobní

cena tisku. Podpory mohou být konstruovány i pouze kvůli stabilitě součásti při tisku a na odvod tepla. [9] [10]

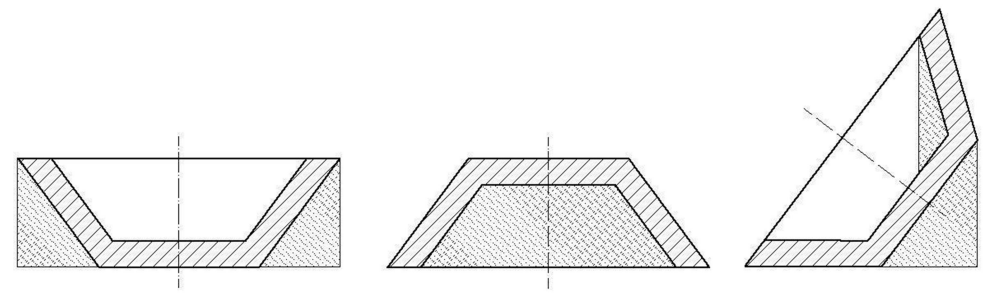

Obrázek 2-4 - Orientace součásti s ohledem na podpůrné konstrukce [11]

#### 4) Příprava tiskové platformy a nastavení tisku

Pokud má operátor připravenou součást i s podporami, následuje jako další krok napolohování dílů na tiskovou platformu. Při jednom tisku lze na platformu vložit více součástí najednou a tím snížit čas připadající na tisk jedné součásti. Tento krok vede ke snížení ceny součásti. Dalším krokem je nastavení procesních parametrů a skenovací strategie, které výrazně ovlivňují kvalitu vytištěné součásti a i čas tisku. Operátor může provést simulaci tisku a tím zjistit možné chyby při tisku a výsledný čas, který se využívá například k nacenění výrobku. Posledním krokem před výrobou je převod do formátu SLI, jenž vytvoří finální vrstvy, které se budou postupně tisknout. Tento soubor se nazývá print job.

#### 5) Výroba

Postup výroby metodou DMLS spočívá v postupném nanášení prášku ve vrstvách (většinou 20 μm až 100 μm) na tiskovou platformu. Tento prášek je nanášen pomocí nanášecího systému, které bývá z keramiky, kovu, silikonu či může mít podobu karbonového kartáčku nebo kovového válečku. Poté se vrstva prášku vystaví paprsku, který kovový prášek roztaví na místech určených SLI daty pro danou vrstvu. Po té se stavěcí platforma posune níže o velikost vrstvy, znovu nanese nová vrstva prášku, která je vystavena paprsku. Takto aditivně vytvořený kovový díl je obklopen nevyužitým kovovým práškem, který je po odstranění z platformy následně recyklován a použit při dalším tisku. Tento proces tisknutí je zautomatizován a není potřeba přítomnost obsluhy. Na následujícím obrázku jsou schematicky vyobrazeny jednotlivé části AM zařízení, které pracuje na principu DMLS. [3] [9] [11]

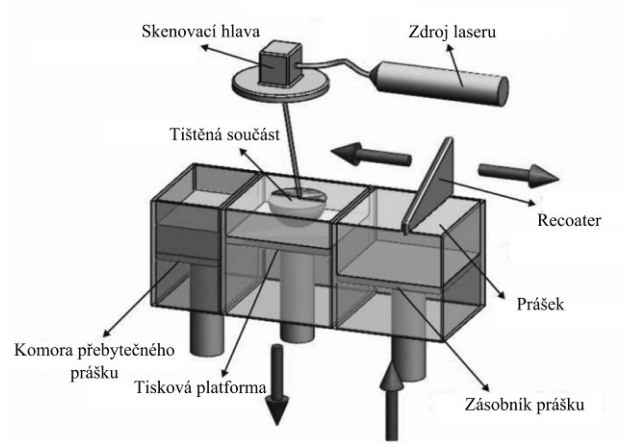

Obrázek 2-5 - Schéma 3D tiskárny s technologií DMLS [14]

#### 6) Očištění

Po dokončení tisku součásti se musí odstranit nevyužitý prášek. U této operace je nutné dodržovat bezpečnost práce a používat ochranné prostředky, jelikož kovový prášek je v mnoha ohledech nebezpečný. Prášek je karcinogenní a do těla se může dostat i po kontaktu s pokožkou nebo očima, mimo to je rovněž výbušný. Po odstranění prášku se musí součást odříznout od stavěcí platformy. Dále se musí od vytištěného dílu odstranit podpory. Podpory se odstraňují pomocí ručního odlamování nebo pomocí konvenčních technologií jako například frézováním, vrtáním nebo řezáním. Tato operace může být časově náročná. [9]

#### 7) Dokončovací úpravy

Po odstranění podpor mohou na povrchu součásti zůstat znatelné plochy se zbytky podpor, které ho znehodnocují. Tyto plochy se dle požadavků mohou brousit a leštit. Ostatní plochy je dle potřeb možné obrábět. Součást se může tepelně zpracovávat například žíháním pro snížení pnutí. Pro zlepšení vlastností se může součást lakovat či nanášet ochranné vrstvy. [9]

#### 2.3 Softwary potřebné pro aditivní výrobu

Součástí aditivní výroby je i využití softwarů pro modelování součásti a přípravy tiskové úlohy.

Jako první se využívají software pro modelování, které mohou být volně dostupné nebo placené. Placené programy nabízí nadstavbové funkce, jako například animace nebo simulaci mechanického namáhání. Dle portálu 3Dnatives byly v žebříčku TOP 10 programů v roce 2019 pro modelování tyto produkty: TinkerCAD, OpenSCAD, FreeCAD, BlocksCAD – softwary volně dostupné, Creo, Fusion 360°, Solidworks, AutoCAD, CATIA, Rhino – placené. Náročnost na znalosti práce s programy záleží na složitosti modelované součásti. Pokud operátor má fyzický model a disponuje 3D skenerem, lze i touto formou převést tvar do datového modelu. [12]

Po vytvoření 3D modelu se dále využívá software pro přípravu modelu pro tisk. Příkladem je software Materialise Magics nebo 3Dexpert pro metalické procesy a CURA nebo PrusaSlicer pro FDM tisk. Tyto programy pracují s převedeným souborem do STL dat. Při transferu 3D modelu do formátu STL se může stát, že při převodu součásti na trojúhelníky dojde k chybám, po kterých se trojúhelníky překrývají nebo jsou vytvořené příliš velké, a proto následně deformují tvar součásti. Navíc, pokud by se trojúhelníky překrývaly, nešla by takto vytvořená součást vytisknout. Softwary nabízí možnost ruční opravy součásti, většinou však i automatické opravy. Další funkcí těchto softwarů je generování podpor. Umožňují také definování rozložení modelů na tiskové ploše, definují se tloušťky tisknutých vrstev a nastavují parametry tisku.

#### 2.4 Software Materialise Magics

Tato práce se zaměřuje na software Magics od firmy Materialise, což je všestranný software pro přípravu dat a editor STL souborů pro aditivní výrobu s uživatelsky intuitivním prostředím. Program disponuje modelářem, v němž lze importovat a vymodelovat méně složité součásti. Umožňuje opravovat chyby vzniklé transformací do modelu STL a připravovat tiskový model pro tisk. Dále v tomto programu lze s pomocí speciálního modulu generovat a editovat podpory. Pro přípravu tiskových dat se využívají následně specializované programy jako např. program EOSPRINT. Mimo jiné lze v programu Materialise Magics využít doplňkových přídavných modulů. Např. simulační modul, díky

kterému lze simulovat tisk a tím odhalit problematická místa celého tiskového procesu. Ve softwaru Materialise Magics lze provést většinu operací pro přípravu tiskového modelu:

- Import mnoha formátů umožňuje import většiny formátů souborů, včetně informací o původní barvě součásti
- Opravování modelů například opravy špatně převedených modelů buď automaticky (např. funkce Autofix) či pomocí ručních nástrojů. Oprava STL souboru zahrnuje opravu špatných hran, děr v síti, převrácených trojúhelníků a dalších vad
- Úprava modelů například přidání tloušťky stěn, výplň otvorů, vytvoření dutých modelů a změna geometrie dílů
- Příprava dílu pro tisk například generování podpor (automatické či ruční)
- Příprava tiskového modelu snadná příprava díky vizualizaci tiskové platformy, zón bez sestavení nebo automatickému sestavení
- Analýza tisku například kontrola tisknutelnosti součásti (simulační modul), detekce kolizí a generování reportů
- Pokročilé funkce výpočet času tisku, určení ceny součásti, orientace součásti (automatická, softwarem navržená, ruční)

#### 2.4.1 Základní funkce

Jak již bylo zmíněno, uživatelské prostředí tohoto programu je intuitivní. Základní pohyb ve funkcích je pomocí pásu karet, který ve kterých lze najít potřebné funkce:

0) File Operations - tato karta je určena pro práci se soubory. Lze v ní importovat a exportovat soubory projektu, načítat a ukládat soubory typu MGX a STL a importovat soubory, které mají jiný formát než tyto, například AMF. Dále lze také zakládat nové projekty. Tato karta poskytuje také přístup do knihovny strojů, kde lze pro stávající a nové stroje definovat parametry. Jednou z výhod tohoto softwaru je například volba importu sestavy, kde si může operátor volit ze 3 možností: defaultní pozice (Default position), rozložení sestavy do jedné osy (Aside of Others) nebo automatické rozložení dílů na platformu (Automatic Placement) a tím si usnadnit práci. [13]

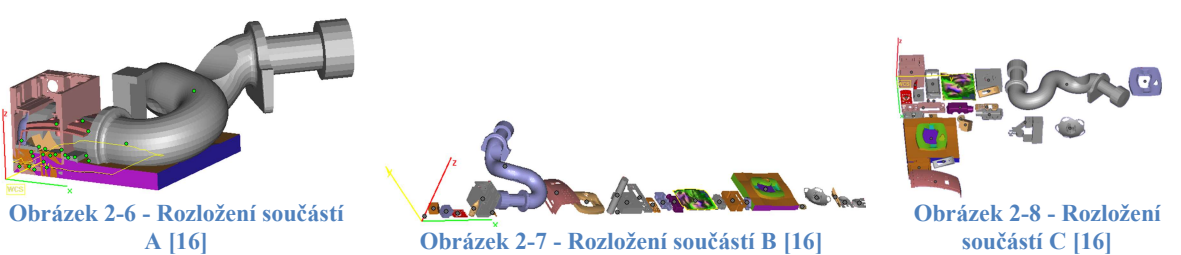

1) Tools - karta slouží k práci s novými objekty. Je rozdělena do několika sekcí. První sekce je Create, slouží pro vytvoření zcela nové součásti (Create), duplikování modelu (Duplicate) nebo například vícenásobné duplikování (Batch Duplicate). Další sekcí je Position, kde nalezneme funkce pro práci s modelem jako je přesun modelu (Translate), rotace (Rotate) nebo změna měřítka (Rescale). V sekci Edit nalezneme funkce s jejichž pomocí lze model rozdělit (Cut or Punch), vytvořit z něho skořepinu (Hollow Part), přidat prvky (Perforator) a mnoho dalších úkonů. [13]

Západočeská univerzita v Plzni. Fakulta strojní. Bakalářská práce, akad.rok 2019/20

Katedra technologie obrábění Daniel Veselý Daniel Veselý

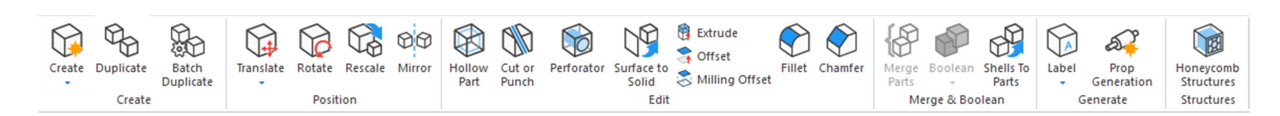

Obrázek 2-9 - Uživatelské prostředí karta Tools

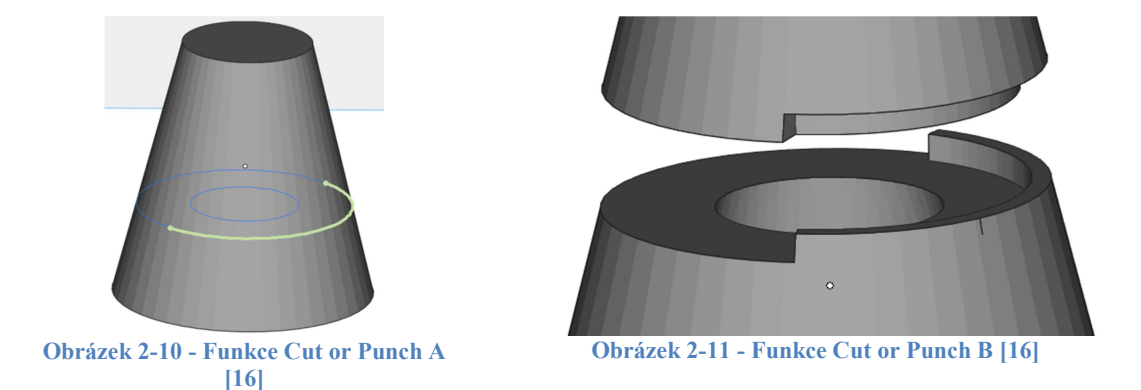

2) Fix - karta Fix, volně přeloženo Oprava, slouží k práci s STL modelem, přesněji k diagnostice, opravě a editaci sítě trojúhelníků vytvořené převodem do STL formátu. Nalezneme zde sekce Automatic fixing (automatické opravy), Manual (manuální), Enhance (vylepšení). V sekci automatické opravy je možné pomocí funkce Fix Wizard automaticky diagnostikovat chyby trojúhelníků a nechat je opravit. Dále lze nalézt funkci ShrinkWrap, která vytváří novou vrstvu okolo již existující geometrie a tím zjednodušuje geometrii součásti. V sekci Manual lze ručně opravovat chyby (Fix Hole Mode), přidávat (Create Triangle) a odebírat trojúhelníky (Delete Triangle). Poslední sekce Enhance nabízí rozsáhlou nabídku práce s hustotou trojúhelníků, jako jsou například lokální nebo globální zhuštění

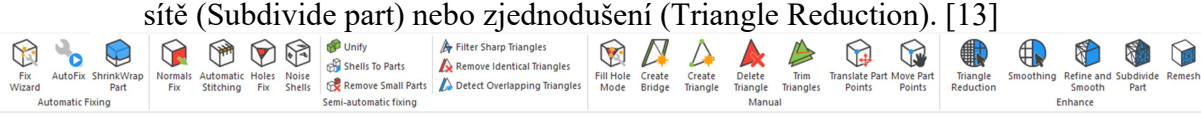

Obrázek 2-12 - Uživatelské prostředí karta Fix

Katedra technologie obrábění **Daniel Veselý** Daniel Veselý

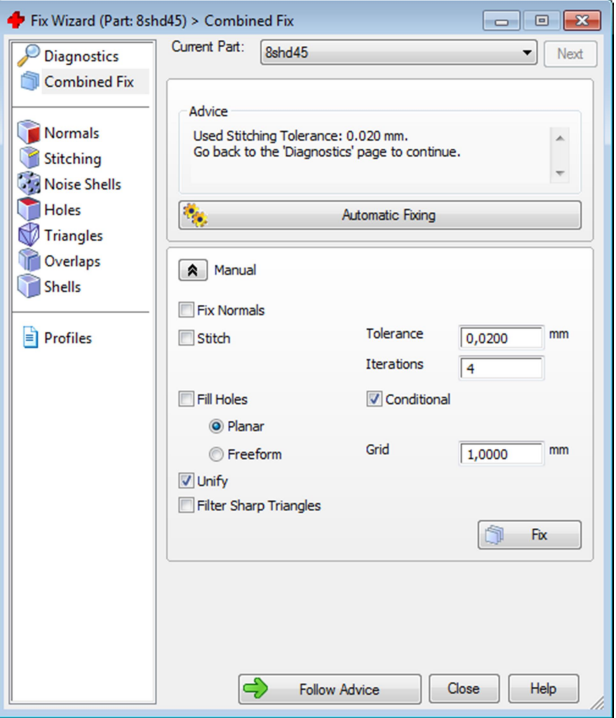

Obrázek 2-13 - Prostředí funkce Fix Wizard [16]

3) Texture - v této kartě je možné editovat vzhled povrchu součásti. Disponuje třemi sekcemi: Main, Visibility a Color. V sekci Main lze na model aplikovat textury uložené jako obrázek (New Texture) , dále definovat texturu nabízenou programem (Select texture), kopírovat a editovat je. V sekci Visibility lze pracovat s viditelností struktur (Toggle Textures Visibility). Poslední sekce Color slouží k práci s barvením součásti (Paint Part) a také k editaci již nabarvených součástí, které byly nahrány z modelovacích softwarů. [13]

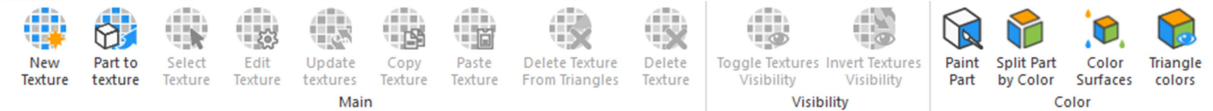

Obrázek 2-14 - Uživatelské prostředí karta Texture

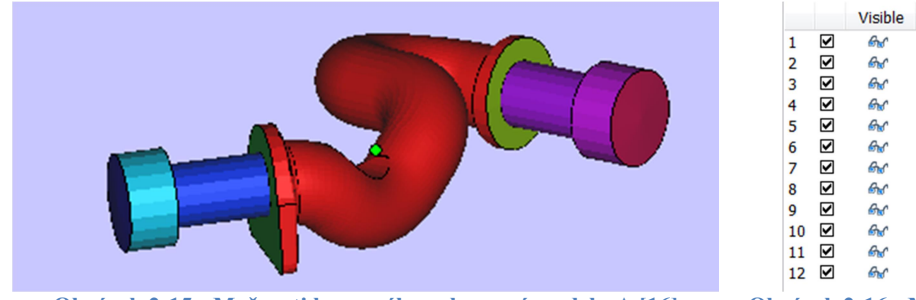

Obrázek 2-15 - Možnosti barevného zobrazení modelu A [16] Obrázek 2-16 - Možnosti barevného zobrazení

|    |   | <b>Visible</b> | <b>Shading</b> | Color     | м | Part Na            |
|----|---|----------------|----------------|-----------|---|--------------------|
| 1  | ☑ | ௸              | ٦.             | 0         |   | Core               |
| 2  | ☑ | கெ             | ٦.             | O         |   | Core <sub>1</sub>  |
| 3  | ☑ | க்             | ٦.             | O         |   | Core <sub>22</sub> |
| 4  | ☑ | ௸              | ٦.             | O         |   | Core <sub>23</sub> |
| 5  | ☑ | ௸              | ٦.             | $\bullet$ |   | Core <sub>25</sub> |
| 6  | ⊽ | க்             | f.             | 0         |   | Core <sub>26</sub> |
| 7  | ☑ | கெ             | ٦.             | O         |   | Core <sub>29</sub> |
| 8  | ☑ | கெ             | ٦.             | O         |   | Core 30            |
| 9  | ☑ | கெ             | ٦.             | O         |   | Core <sub>31</sub> |
| 10 | ☑ | கெ             | ٦.             |           |   | Core <sub>32</sub> |
| 11 | ☑ | க்             | ٦.             | $\bullet$ |   | Core <sub>33</sub> |
| 12 | ☑ | கெ             | ٦.             | O         |   | Core <sub>34</sub> |

modelu B [16]

4) Position - na této kartě nalezneme všechny potřebné nástroje pro polohování modelu a prací s modelem. V záložce je sekce Basic, kde najdeme nástroje k přesunu modelu (Translate), rotaci (Rotate), změna měřítka (Rescale) nebo zrcadlení (Mirror). Dále nalezneme sekci Automatic, která disponuje nástroji na automatické maximální zvětšení (Fit to Platform), automatické rozmístění modelů

na platformě (Automatic Placement) nebo automatickou orientaci (Orientation Optimizer), kterou se práce zabývá. Poslední sekcí je Defaults, ve které je možno například součást automaticky přesunout do defaultní Z pozice (Translate to Default Z Position), celkové defaultní pozice (Translate to Default Position Defaults) nebo například vrátit do původní startovní pozice uložené v paměti modelu (Original Position). [13]

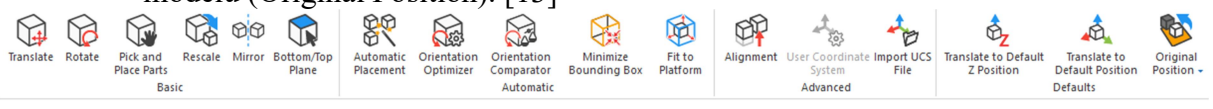

#### Obrázek 2-17 - Uživatelské prostředí karta Position

5) Build Preparation - tato karta obsahuje sekce Scenes, Machine a Group. Záložka Scenes slouží k vytváření (New Scene), kopírování (Duplicate Scene), vkládání (Add Part to Scene), ukládání (Save Scene) a editaci tiskových platforem. Uživatel si zde může vytvořit svou platformu dle parametrů svého tiskového stroje a následně si vytvářet tiskové platformy s modely, které budou korespondovat s prostorem pro tisk. Záložka Machine slouží k výběru tiskárny. Nalezneme zde i sekci skupiny, ve které můžeme slučovat (Group) a rozdělovat skupiny součástek (Ungroup) pro lehčí editaci a práci s nimi. [13]

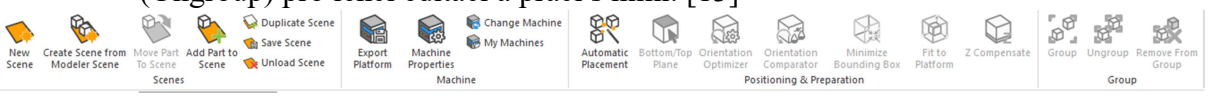

#### Obrázek 2-18 - Uživatelské prostředí karta Build Preparation

6) Support Generation - tato karta, speciální přídavný modul, umožňuje automatické generování podpor, manuální generování a editaci podpor. Tvary podpor jsou popsané v kapitole 2.5.1 Typy podpor. U automatického generování podpor má operátor možnost širokého nastavení. [13]

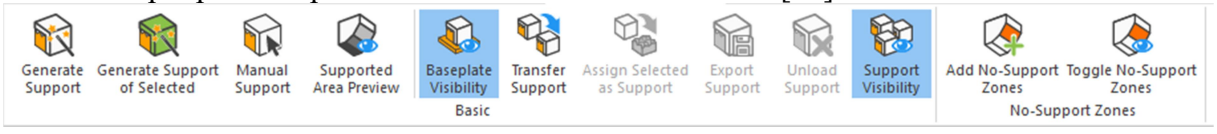

#### Obrázek 2-19 - Uživatelské prostředí karta Support Generation

7) Analyze & Report - tato karta obsahuje funkce k analýze součástí na platformě (Analyze Build), využití přídavných funkcí na výpočtu času, ceny součásti a dalších funkcí (Estimate). Dále zde nalezneme nástroje na měření součásti (Measure) a možnosti exportu reportů (Report). V sekci Analyze Build lze využít funkce Collision Detection, která detekuje kolize součástí na platformě nebo Out of Bounds, která upozorní na části součásti, umístěné mimo tiskovou platformu, či například Check Slices Distribution, která ukáže rozložení objemu v jednotlivých vrstvách, viz. obrázek níže. Další sekcí je Estimate, kde můžeme využít funkce jako například Build Time Estimation, která slouží k odhadnutí času tisku. Dále jsou zde například nástroje Cost Estimator, jenž slouží pro odhad nákladů nebo Toggle Nesting Density sloužící k určení využitého objemu tiskové platformy. Další sekcí je Measure, s funkcemi Part Dimensions pro zobrazení rozměrů součásti nebo Gravity Center sloužící pro určení těžiště součásti. Poslední sekcí je Report ve které lze generovat reporty, připravovat pro ně šablony a ukládat je do PDF. [13]

Katedra technologie obrábění Daniel Veselý Daniel Veselý

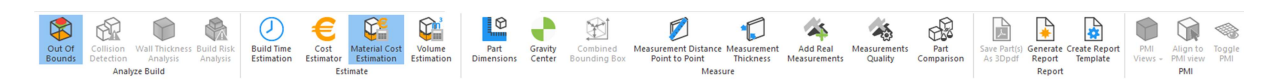

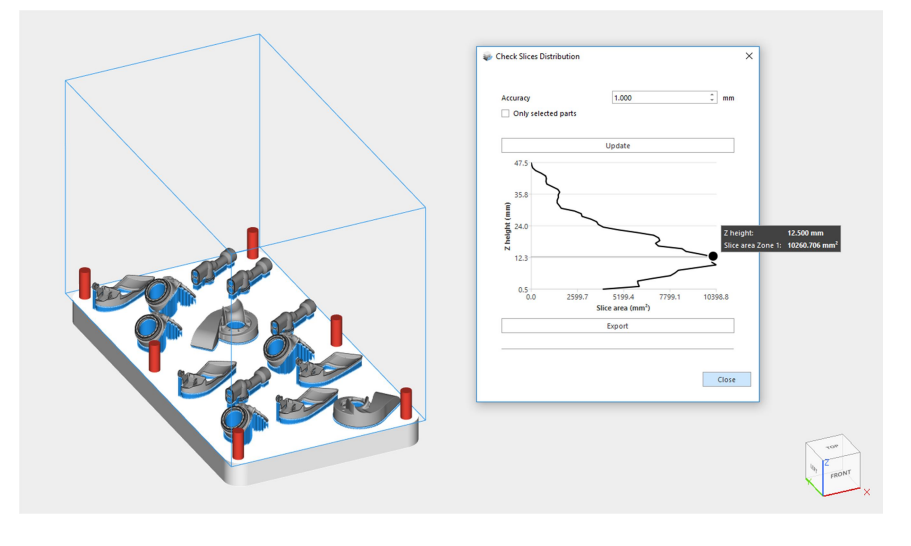

Obrázek 2-20 - Uživatelské prostředí karta Analyze & Report

Obrázek 2-21 - Rozložení objemu tiskových modelů na platformě ve vrstvách [16]

8) View - tato karta slouží k práci se zobrazením součásti, měřením, barvením a renderingem. Obsahuje sekce Views v které si uživatel může volit úhel pohledu na součást z ISO pozic nebo zobrazení součásti jako drátkového modelu či zde lze nalézt nastavení zobrazení ve zvoleném řezu a skrytí části modelu. Další sekcí je Elements, která slouží k měření součásti (Rulers), ohraničení tiskové plochy (No-build Zones), volby vzhledu tiskové plochy (Toggle Grid) nebo zobrazení těžiště součásti (Gravity Center). V sekci Overlays lze najít možnost změny struktury a barvením součásti (blíže popsané u karty Texture) nebo indikace součásti, jenž zasahuje mimo tiskovou platformu (Out Of Bounds). V sekci Stats lze najít nástroje sloužící k odhadu objemu součásti (Volume Estimation) nebo funkci sloužící k odhadu ceny materiálu (Material Cost Estimation). Poslední sekcí je Export View, kde jsou nástroje pro uložení náhledu tiskové úlohy jako obrázku (Export To Image), funkce sloužící k vytvoření screenshotu obrazovky (Copy Viewport) a funkce pro tisk náhledu součásti (Print). [13]

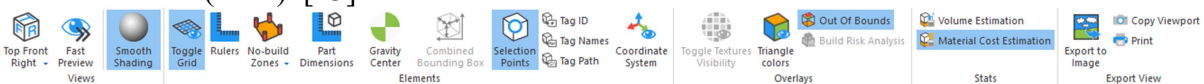

Obrázek 2-22 - Uživatelské prostředí karta View

Katedra technologie obrábění Daniel Veselý Daniel Veselý Daniel Veselý

| <b>Multi-Section</b>                                                       | <b>Slices</b> |       |            |                   |                                                                           |  |  |  |
|----------------------------------------------------------------------------|---------------|-------|------------|-------------------|---------------------------------------------------------------------------|--|--|--|
| Active                                                                     | <b>Type</b>   | Clip  | Color      | <b>Position</b>   | <b>Step</b>                                                               |  |  |  |
|                                                                            | Xv            |       | Ο          | 10,000            | 1.000                                                                     |  |  |  |
|                                                                            | Yv            |       | ◯          | 10.000            | 1.000                                                                     |  |  |  |
|                                                                            | Zv            |       | ∩          | 4.000             | 1.000                                                                     |  |  |  |
|                                                                            | Xv            |       |            | 10,000            | 1.000                                                                     |  |  |  |
|                                                                            | Yv            |       |            | 10,000            | 1.000                                                                     |  |  |  |
| Indicate                                                                   |               | Align | Export     |                   | ×                                                                         |  |  |  |
| Part List<br><b>Build Time Estimation</b><br>Part Info<br>Part Fixing Info |               |       |            |                   |                                                                           |  |  |  |
| Annotation Pages www.www.www.www.www.www.www.www.ww                        |               |       |            |                   |                                                                           |  |  |  |
| <b>Attachments</b><br>Textures<br>Annotations                              |               |       |            |                   |                                                                           |  |  |  |
| • Measurement Pages www.www.www.www.www.www.www.www.ww<br>×                |               |       |            |                   |                                                                           |  |  |  |
| <b>Distance</b>                                                            | Circle        |       | Angle Info | <b>Final Part</b> | Report                                                                    |  |  |  |
|                                                                            |               |       |            |                   |                                                                           |  |  |  |
|                                                                            |               |       |            |                   | Fix Pages proprocessors concerned control concerned concerned concerned x |  |  |  |

Obrázek 2-23 - Nastavení řezů tiskového modelu

Tato práce se zaměřuje na využití a nastavení funkce Orientation Optimizer z karty Position a dále na funkci Build Time Estimation z karty Analyze & Report, kterým bude v dalším textu věnována speciální pozornost.

#### 2.5 Podpůrné struktury v aditivní výrobě

Podpůrné struktury jsou nedílnou součástí většiny tisků. Podpory zajišťují tisknutelnost součástí a sekundárně i odvod tepla. Kovové 3D tiskárny neumí obecně tisknout převislé konce, velké otvory a skloněné plochy s úhlem menším než 45°, proto je nutné používat podpory. U tisku pod úhlem se musí počítat také s takzvaným "schodišťovým efektem", který přináší hrubší a geometricky méně přesný povrch. S přidáním podpor roste i objem tisknutelných ploch, a tím se zvyšuje čas tisku. Další zvýšení času nastává při dokončovacích úpravách, při odstraňování podpor. Proto se operátoři při přípravě dílu na tisk snaží optimalizovat podpory tak, aby byly ve vyváženém poměru bezpečného upevnění součásti, odvodu tepla s ohledem na postprocessing. Často jsou podpory tvořeny jako základní podklad pod součásti, aby bylo možné díl při odstraňování ze stavěcí plochy bezpečně odejmout a nedošlo k poškození.

#### 2.5.1 Typy podpor

Podpory jak již bylo napsáno, plní vícero funkcí. Jak podporu tištěné součásti, tak i odvod tepla, bez kterého by se mohla tištěná součást deformovat. I s ohledem na zamýšlenou vlastnost podpory se volí různé typy. Jedním z cílů správné konstrukce podpor je jejich snažší odstranění v dokončovacích operacích od vytisknutého dílu. Proto se v některých případech volí konstrukčně složitější podpory s vícero prvky. Níže jsou uvedené tvary podpor, které nabízí software Materialise Magics. Modře jsou vyznačené tvary podpor z půdorysu a žlutě z 3D pohledu: [14]

 Block - základní typ podpory, nejlepší volba pro většinu velkých povrchů. Má dobrou stabilitu a odvod tepla.

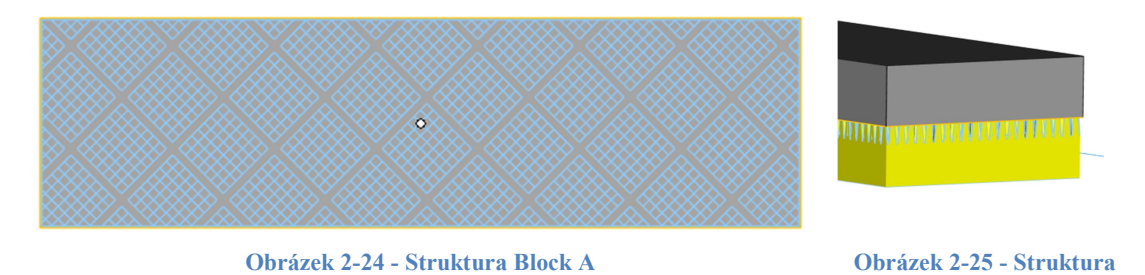

• Line - typ podpory pro tenké povrchy nebo hrany. Základní typ podpory určený především pro plasty.

Obrázek 2-26 - Struktura Line A Obrázek 2-27 - Struktura

 Point - typ podpory pro velmi malé povrchy a vystupující body. Základní typ podpory určený především pro plasty.

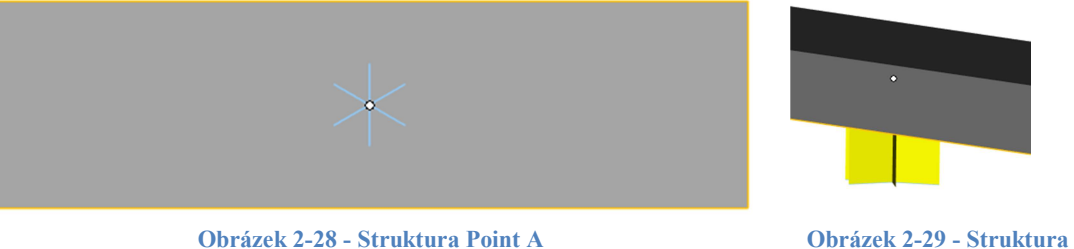

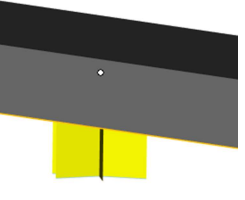

Line B

Block B

Point B

 Web - jednoduchý typ podpory ve tvaru pavučiny, využívaný při plastovém tisku. Využívá se například u kulatých ploch.

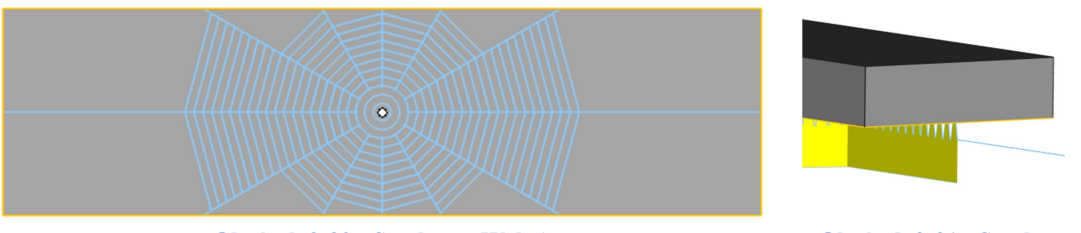

Obrázek 2-30 - Struktura Web A Obrázek 2-31 - Struktura Web B

● Contour - typ podpory, podepírající okraje, který lze snadno odstranit.

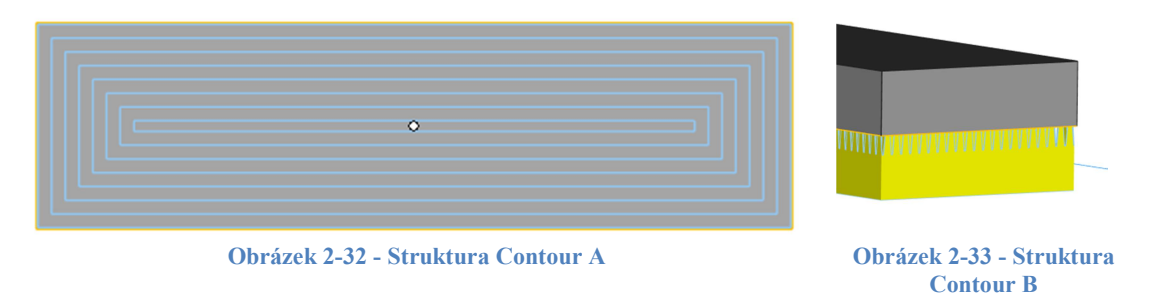

 Gusset - klínová podpora k vyztužení velkých úhlů/převisů. Její výhodou je, že nezabírá velký objem a je možné ji na dílu ponechat, neboli ji není nutné vždy odstranit.

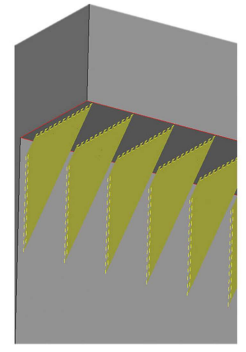

Obrázek 2-34 - Struktura Gusset [16]

 Combi - typ podpory, který kombinuje typ podpor jako je Block, Gusset, Line. Operátor nastaví, kterou kombinaci z těchto tří typů preferuje a software doplní ostatní automaticky dle vhodnosti.

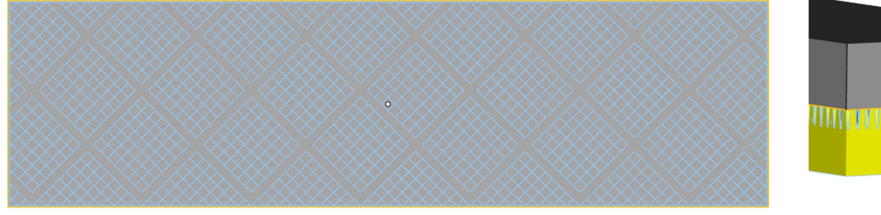

Obrázek 2-35 - Struktura Combi A Obrázek 2-36 - Struktura

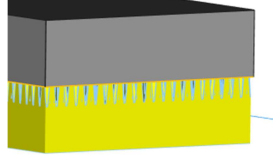

Combi B

 Volume - typ podpory, který má tvar plného tvaru. Nevýhoda tohoto tvaru je velký objem spotřebovaného prášku, delší čas tisku a komplikovanější oddělení od dílu. Dobře odvádí teplo a stabilizuje součást.

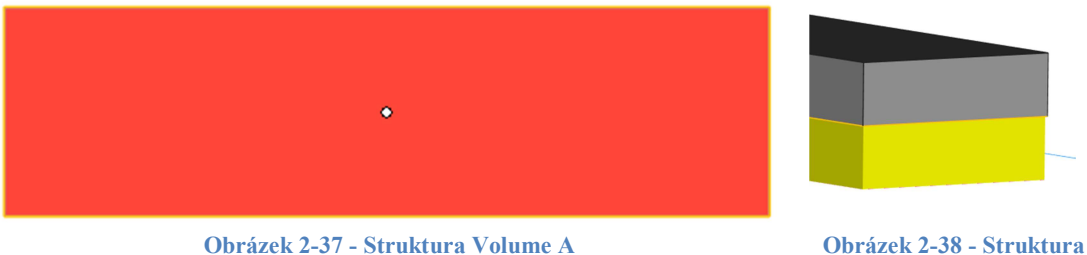

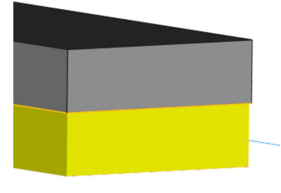

Volume B

 Cones - typ podpory využívaný jako doplňková podpora k vyztužení jiného typu podpor, například typu Block. Podpora má tvar komolého kužele.

 $\circ$  $\circ$  $0000000000$  $\circ$  $\circ$  $\circ$  $\circ$  $\circ$  $000000000$  $\circ$ 

Obrázek 2-39 - Struktura Cones A Obrázek 2-40 - Struktura

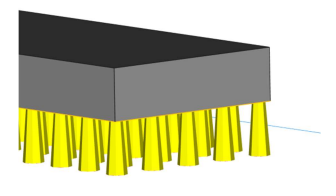

Cones B

 Automatic tree - typ podpory, který má tvar stromu. Výhodou je malý spotřebovaný objem prášku oproti mohutnějším podporám, nevýhodou je malá tuhost.

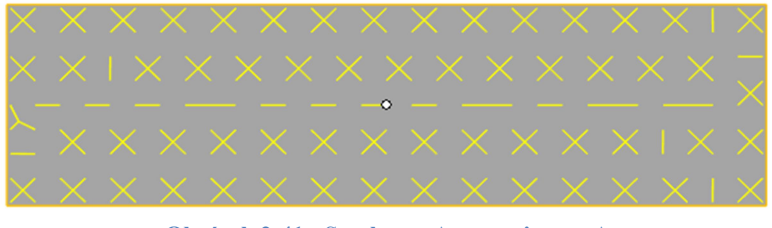

Obrázek 2-41 - Struktura Automatic tree A Obrázek 2-42 - Struktura

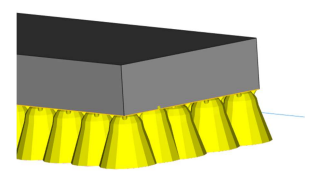

Automatic tree B

 Hybrid - typ podpory, který je tvořený nízkou blokovou podporou a vespod je podepřen stromovými nebo kuželovými podporami.

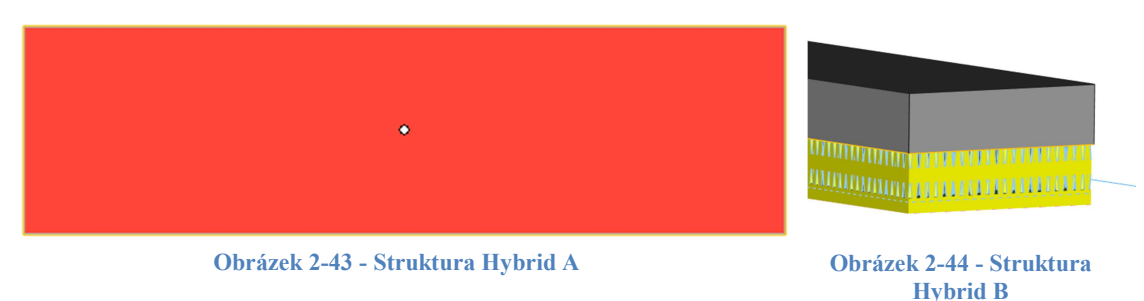

#### 2.5.2 Zásady pro tvorbu podpor

Tvorba podpor závisí na orientaci a tvaru součástí. Podpory lze vygenerovat automaticky softwary nebo je manuálně přidat operátorem, dle jeho zkušeností. Softwary disponující možností automatického generování podpor jsou například Magics nebo 3Dexpert. Vytváření

podpor úzce souvisí s požadavky na funkční plochy a předepsané dokončení po tisku. Obecně se podpory tvoří a volí tak, aby z tisknuté součásti šly dobře odstranit a tím po nich zbylo co nejméně map na součásti, které se následně musí dokončovat.

Podpory se využívají z několika důvodů. Základní funkcí podpor je možnost tisku skloněných ploch, převisů a větších otvorů, které by jinak nešly vytisknout. Dále podpora tvoří v tomto případě funkci stabilizace součásti na tiskové platformě, brání deformaci dílu při tisku a zajišťuje odvod tepelné energie vznikající při tisku od laserového paprsku.

Nutnost tvorby podpor je v následujících případech: [15]

- a) model obsahuje převislou plochu pod úhlem menším než 45°
- b) model obsahuje otvor s průměrem větším než 8 mm
- c) model obsahuje převis (most) větší než 0,5 mm

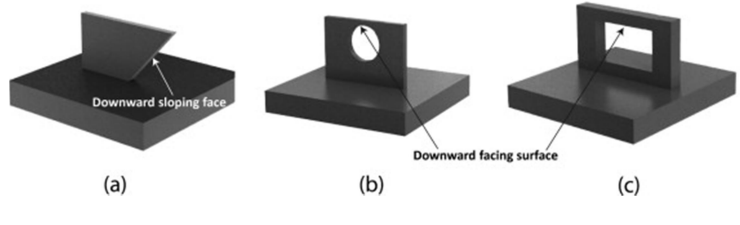

Obrázek 2-45 - Ukázka nutnosti tvorby podpor [19]

Pokud se tyto zásady konstrukce nedodrží, dochází k deformování dílu a možnému neúspěšnému tisku. Podpůrné struktury mohou mít součastně několik účelů:

- 1) Zajistit součástku proti odtržení od tiskové platformy během procesu výstavby a zároveň umožnit její snadné odejmutí od tiskové platformy po dokončení procesu tisku
- 2) Umožnit odvod tepla laseru do tiskové platformy
- 3) Přidání podpor u převislých struktur
- 4) Omezit objem podpor u nepřístupných míst, odkud bude obtížné podpory odstranit
- 5) V maximální míře omezit objem použitých podpůrných struktur

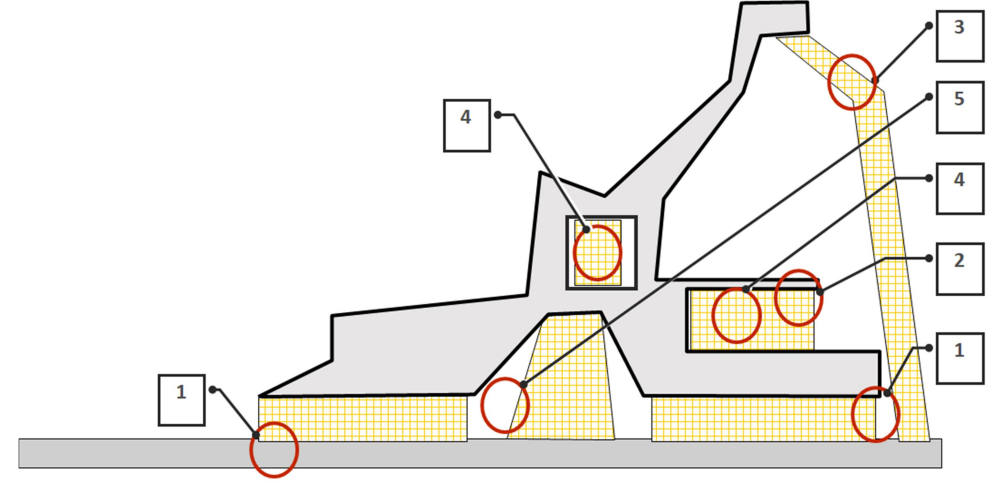

Obrázek 2-46 - Vlastnosti podpor [20]

#### 2.5.3 Možnosti aditivní výroby bez podpůrných konstrukcí

Vývoj technologií postupuje dopředu a výrobci přichází s technologiemi, které umožňují omezit nutnost konstrukce podpor nebo je zcela eliminovat. Technologie DMLS umožňuje tisk skloněných ploch až do úhlu cca 20°. Lze tohoto dosáhnout při použití speciálního prášku nebo speciálního nastavení procesních parametrů.

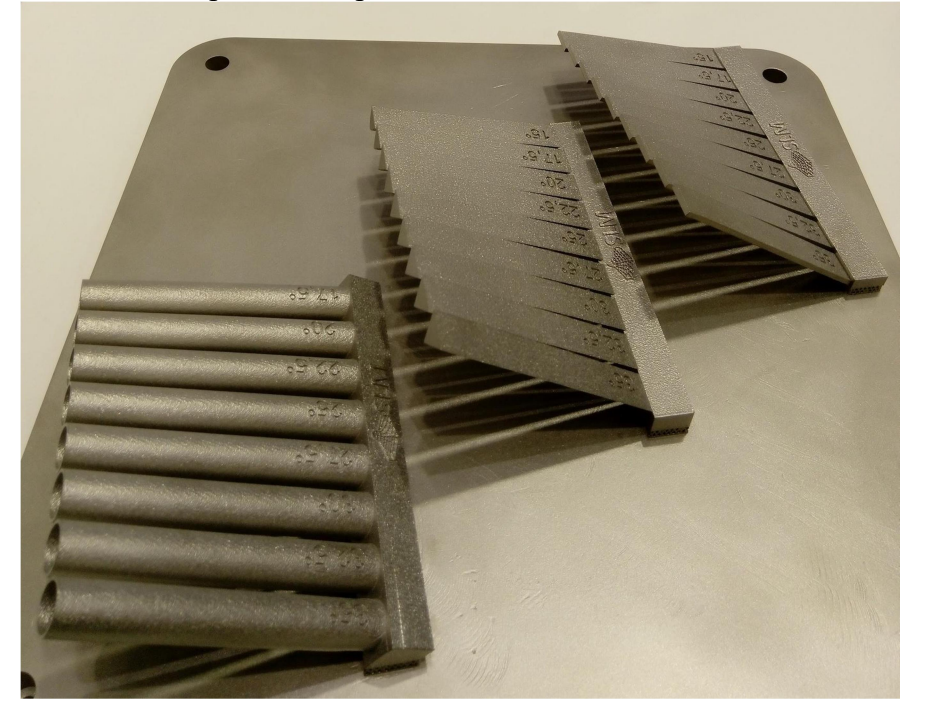

Obrázek 2-47 - Ukázková platforma s tiskem nakloněných ploch pod úhlem až do 15° [22]

Dalším zástupcem technologie, který nepotřebuje podpory k tisku součástí, je Binder Jetting. Materiály využívané pro tisk jsou kovy a keramika. Tato technologie eliminuje nutnost podpor díky prášku v okolí dílu, který poskytuje dílu veškerou potřebnou podporu (podobně jako SLS). Binder Jetting díky absenci podpor umožňuje tisk součástí za výrazně menší náklady ve srovnání s DMLS/SLM a Material Jetting. Nevýhody této technologie jsou horší mechanické vlastnosti než DMSL/SLM, jelikož mají vyšší porozitu, lze tisknout jen velmi hrubé detaily a kovové díly potřebují sekundární proces, jako je slinování nebo infiltrace. [16]

Dalším zástupcem technologie obecně nevyžadující podpory je Directed energy deposition. Tato technologie funguje na bázi přímého nanášení materiálu na určité místo. Tím je ušetřen prášek, který v tomto případě nevyplňuje okolí tištěného dílu. Technologie DED je zcela nevhodná pro tištění podpor a tím je omezený okruh součástí, které se dají touto metodou vytisknout. Nevýhodou u DED je, že součásti vyrobené s přímým ukládáním energie mají zpravidla nízké rozlišení a špatné povrchové úpravy. To vyžaduje sekundární obrábění a tím se zvyšuje celkový čas a náklady na celý proces. [17]

Firma VELO3D vyvinula technologii, kterou nazývá Intelligent Fusion. Tato technologie umožňuje tisk složitých kovových částí s několika málo až nulovými podporami. Pomocí proprietárního simulačního softwaru Velo3D a monitorování uzavřené smyčky mohou být díly vyráběny až s pětkrát menším počtem potřebných podpor ve srovnání s jinými kovovými systémy s práškovým ložem. Jejich technologie umí tisknout plochy pod menším úhlem, než 45 stupňů. V některých případech dokáže tisknout až v horizontálním směru. Dále umí tisknout průměry trubek do 100 mm místo 10 mm, které jsou u ostatních technologií. Problémem 3D tisku je tisk u modelů s velkými poměry stran. U běžných technologií je

maximální poměr stran 8:1, u této technologie to může být až 3000:1. Dále podporuje i tisk takzvaně "ve vzduchu", respektive tisk součástek nad sebou, bez nutnosti propojování podpory. To u ostatních tisků nelze. [17] [18]

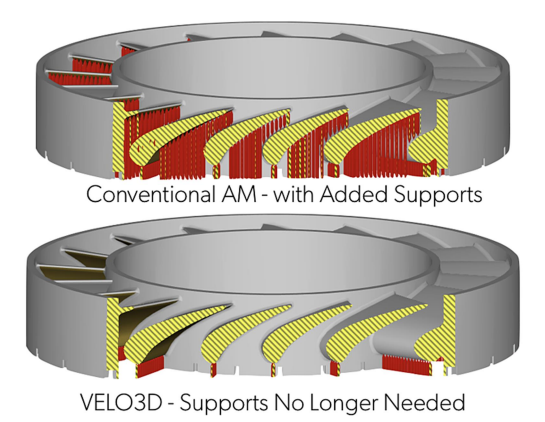

Obrázek 2-48 - Technologie Velo3D [24]

Existují i materiály využívané k tisku podpor, které lze v dokončovacích operacích odstranit rozpuštěním ve vodě. Tuto technologii lze využít u technologie FFF/FDM s tiskovým materiálem PLA nebo ABS. Nevýhodou tohoto materiálu je jeho cena, která je až 5x dražší, než tiskový filament PLA a nízká podpora tiskových materiálů. Proto je otázka efektivního řešení podpor stále aktuální.

#### 2.5.4 Orientace součásti

S tvorbou podpor úzce souvisí i volba orientace modelu. Při nevhodné orientaci může narůst objem potřebných podpor a tím neekonomicky zvýšit cenu tisku. Níže na příkladech na obrázku níže je vidět, že v případě (a) je potřeba přidat podpory na oba převisy a tím použít velký objem podpor. U příkladu (b) je zmenšený objem podpor, avšak nejsou zcela odstraněny. U příkladu (c) je součást ideálně naorientovaná a není zde nutnost přidání podpor (neuvažují se podpory umožňující snadnější odříznutí z tiskové platformy). [19]

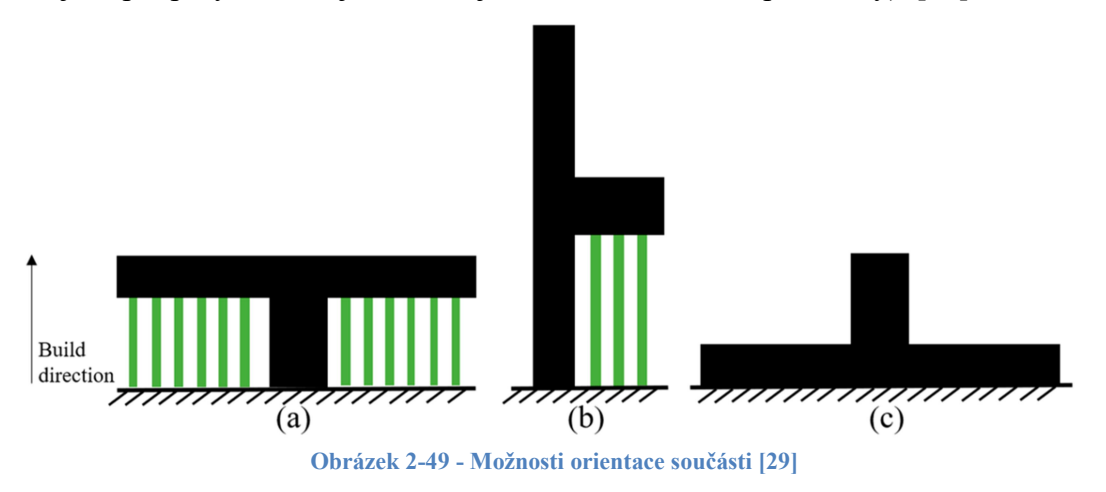

Při orientaci součásti a tvorbě podpor se musí uvažovat i tvar součásti, který může být tvořen ze složitějších geometrických tvarů, na kterých mohou být předepsané geometrické tolerance. Podle těchto tvarů a tolerancí se musí uvažovat i orientace modelu. Mohlo by se stát, že při nedokonalém tisku, již zmíněném "schodišťovém efektu", by předepsané tolerance

a požadované tvary nebyly splněny. Problém s podporami může nastat u geometricky složitých součástí, kde jsou potřeba, ale následně je nelze odstranit. Tento fakt se může objevit například u vnitřních podpor. Díky změně orientace lze zmenšit objem tisknutelných podpor, například viz níže uvedený obrázek:

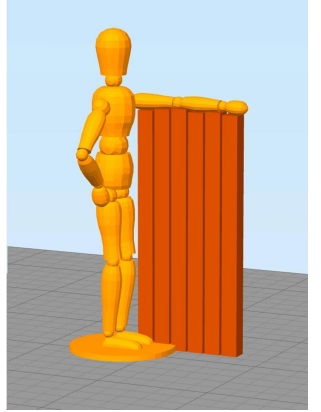

Obrázek 2-50 - Změna orientace součásti A [26]

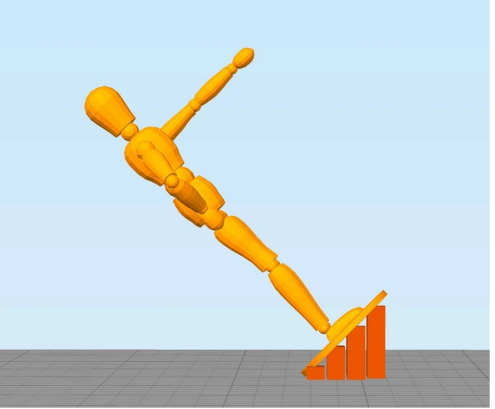

Obrázek 2-51 - Změna orientace součásti B [26]

Vždy je orientace otázkou kompromisu více faktorů. Mezi tyto faktory se řadí objem spotřebovaného prášku, čas tisku, výsledná cena, kvalita vytištěného dílu nebo dobrý odvod tepla při tisku. Při orientaci součásti a konstrukci podpor musí operátor zohlednit, na které faktory klade větší váhu. Pokud preferuje menší výšku součásti na tiskové platformě, může tím získat menší čas tisku, ale zase tím může docílit méně kvalitní součásti kvůli rozdílným vlastnostem v jednotlivých osách. Také model zabere větší plochu na tiskové platformě a tím se na platformu naskládá méně součástí. Pokud operátor preferuje kvalitu vytištěné součásti, může tím zvýšit objem spotřebovaného prášku a cenu vytištěného dílu. Všeobecně se orientace volí dle těchto zásad:

- Minimalizace výšky dílu nad tiskovou platformou
- Maximalizace stability tištěného dílu
- Minimalizace objemu podpůrných struktur
- Minimalizace celkové plochy kontaktu tištěného dílu s podporami
- Minimalizace ploch rovnoběžných s nanášecím systémem [20]

#### 2.5.5 Redesign modelu

Možnost, která může omezit nutnost tvorby podpor, je redesign modelu. Toto může být provedeno pouze v případě, pokud operátor ví, které plochy budou sloužit jako funkční a které může změnit. Redesignem modelu může operátor docílit výrazného zmenšení objemu potřebných podpor, ale také i provést optimalizaci modelu a tím zlepšit jeho celkové užitné vlastnosti. Realita je taková, že je jen zřídka možné navrhnout součásti, které nevyžadují vůbec žádnou podporu, ale jejich minimalizace ušetří čas, energii a peníze. Na obrázku níže jsou ukázány některé tištěné příklady, které vzniknou změnou původního tvaru. Výsledkem je snížení objemu podpůrného materiálu. [16]

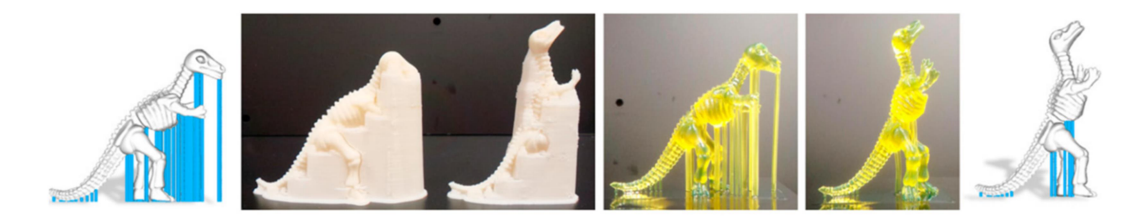

Obrázek 2-52 - Příklady omezení podpor redesignem původního modelu [25]

Na dalším obrázku lze vypozorovat, že na pozici 1. je klasická šlapka od kola. Tato šlapačka by ke svému vytisknutí potřebovala spoustu podpůrného materiálu, jelikož obsahuje mnoho převislých ploch. Mírným redesignem součásti (3.) lze dosáhnout zmenšení nutného objemu podpor. Pokud se objekt postaví (5.), lze podpory maximálně minimalizovat. Pokud bychom mohli model dále měnit, lze dosáhnout součástí, které nebudou potřebovat podpůrné konstrukce vůbec (6. a 7.). [21]

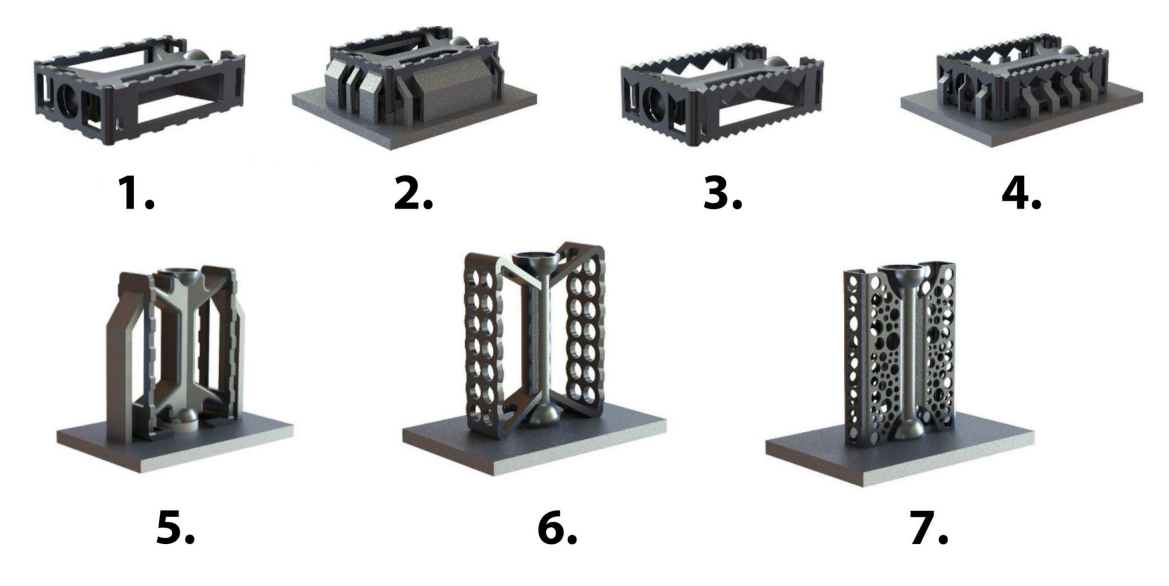

Obrázek 2-53 - Ukázka vhodného redesignu součásti [28]

### 3 Praktická část

#### 3.1 Aspekty efektivního navrhování podpor

Efektivitu navrhování podpor je možné posuzovat podle mnoha aspektů. Jedním z nich je faktor času. "Čas vynaložený na celý proces aditivní výroby je složený z:

- Času přípravných procesů (příprava modelu, nastavení tiskárny, generování ochranné atmosféry v tiskárně, zahřívání tiskárny atd.
- Času procesu tisku (čas spékání vrstev, přesuny nanašeče, posuny platformy, netiskové pohyby laseru apod.)
- Času dokončovacích procesů (chladnutí, čištění tiskárny, přesívání nepoužitého prášku, odřezávání dílů z platformy, dokončovací operace včetně tepelného zpracování, broušení, leštění apod.)" [20]

Nejvýznamější část tvoří často doba tisku součásti. Pokud by se požadoval nejkratší čas tisku, znamenalo by to při orientaci součásti minimalizovat výšku součásti a současně minimalizovat objem použitých podpor. Toto ve většině žádoucí nastavení by vedlo ke snížení času tisku, a tím snížení ceny součásti. Pokud bychom ale minimalizovali objem podpor, může to mít za následek nestabilitu součásti při tisku a tím zvýšení rizika neúspěšného tisku. Maximální možné snížení výšky součásti by mohlo mít za následek menší počet dílů tisknutých na jedné tiskové platformě. V případě nutnosti opakovaného tisku by cena dílu rapidně vzrostla a takové ušetření objemu prášku na podporách by bylo neekonomické a neefektivní.

Dalším aspektem může být volba vhodné orientace součásti. Při vybírání takové orientace součásti musí operátor klást důraz na plochy, které se budou muset v dokončovacích operacích dále obrábět, ať už kvůli přítomnosti podpor nebo kvůli požadavkům zákazníka. Dalším důležitým aspektem, který musí být zohledněn při hledání orientace součásti je funkce součásti, aby například nebyla namáhaná kolmo na tištěné vrstvy, kde má podstatně horší mechanické vlastnosti. Také se musí dbát na plochy, u kterých by při nevhodné orientaci bylo nutné konstruovat podpory, ale následně by při dokončovacích operacích nebylo možné tyto podpory odstranit. Hledání vhodné orientace součásti úzce souvisí s generováním podpor a tím spojeným objemem použitého prášku při tisku podpor. Operátorovi může při této činnosti opět pomoci software, který nabízí návrh vhodné orientace součásti. To může vést k rychlejší práci při orientaci součásti a tím ke snížení času při této činnosti. Vhodná orientace může také vést k snížení času při dokončovacích operacích.

Pro efektivní navrhování a konstrukci podpor může být využitá funkce indikace času tisku již při přípravě modelu pro tisk. Bez využití simulace tisku se čas tisku operátor dozví až po zpracování tiskové úlohy tiskárnou. Následná změna tiskového modelu, kvůli úspoře tiskového času, je časově náročná (musela by se připravit nová tisková úloha). Výrobci softwarů se snaží tuto práci zefektivnit tím, že integrují funkci výpočtu času tisku do svých softwarů na přípravu tiskového modelu. S touto funkcí lze efektivně pracovat při hledání vhodné orientace modelu a konstruování podpor, které ovlivňují průběh tisku a výsledný čas tisku.

Dalšími aspekty, které se musí zvažovat při výběru vhodné orientace, jsou stabilita tisku, odvod tepla a odstranitelnost podpor. U odstanitelnosti podpor se hledí na odstranitelnost a aby podpory nenarušovaly kvalitu funkčních ploch.

Vždy je potřeba najít klíčové aspekty a hledat mezi nimi kompromisy v dané situaci. Pro demonstrování těchto aspektů byly vytvořeny akademické vzorky, na kterých se práce snaží popsat, jak lze vzorky naorientovat a co za výsledné hodnoty z daných orientací vychází.

### 4 Akademické vzorky

Pro akademické vzorky byl zvolen díl ve tvaru kvádru 4x15x55 mm. Výsledný objem tohoto dílu je 3300 mm<sup>3</sup> . Tento tvar byl převzat z tisku, který byl proveden pro zákazníka na RTI ZČU. Pro výzkum bylo zvoleno 5 různě zvolených pozic, na kterých byla pozorována nutnost konstrukce podpor, jejich objem a čas tisku.

#### 4.1 Reálný tisk akademického vzorku

Jak již bylo řečeno, zvolený tvar kvádru byl převzat z reálného tisku pro zákazníka. Byl požadován tisk 40 ks těchto vzorků. Podpory byly vyztuženy pro lepší odvod tepla a celkovou stabilitu tisku. Výsledný čas tisku tiskové úlohy byl 31 h 59 min. Na jeden vzorek tedy připadá tiskový čas 48 min. Objem podpor u tohoto reálného tisku byl 2138 mm<sup>3</sup> . Tento vzorek má stejnou orientaci, jako vzorek s akademickou orientací č. 1, avšak s vyztuženými podpůrnými konstrukcemi.

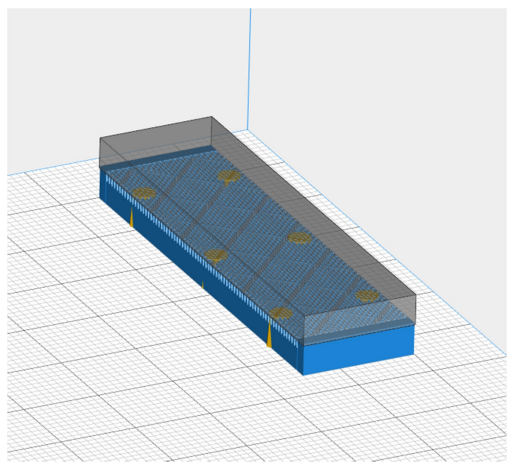

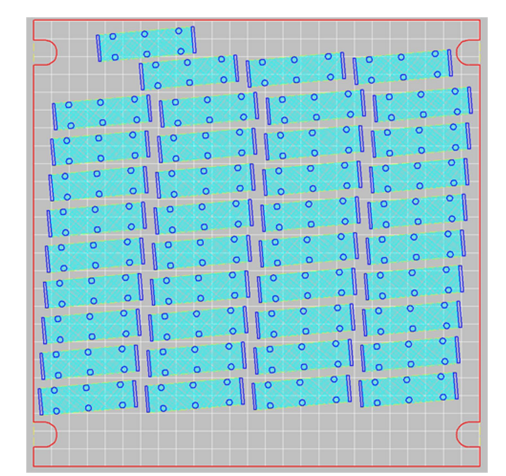

Obrázek 4-1 - Reálný tisk akademického vzorku A Obrázek 4-2 - Reálný tisk akademického vzorku B

#### 4.2 Rozbor vzorků

#### Pozice 1

Základní umístění vzorku, ke kteréu je doplněna podpůrná struktura o výšce 4 mm, pro následné oříznutí od tiskové platformy. Na 1 tiskovou platformu se vejde maximálně 31 dílů. Výhoda této pozice je minimalizace výšky dílu a dobrý odvod tepla při tisku. Nevýhodou je, díky velké zabírající ploše, malý počet tiskových modelů, které se na platformu naskládají.

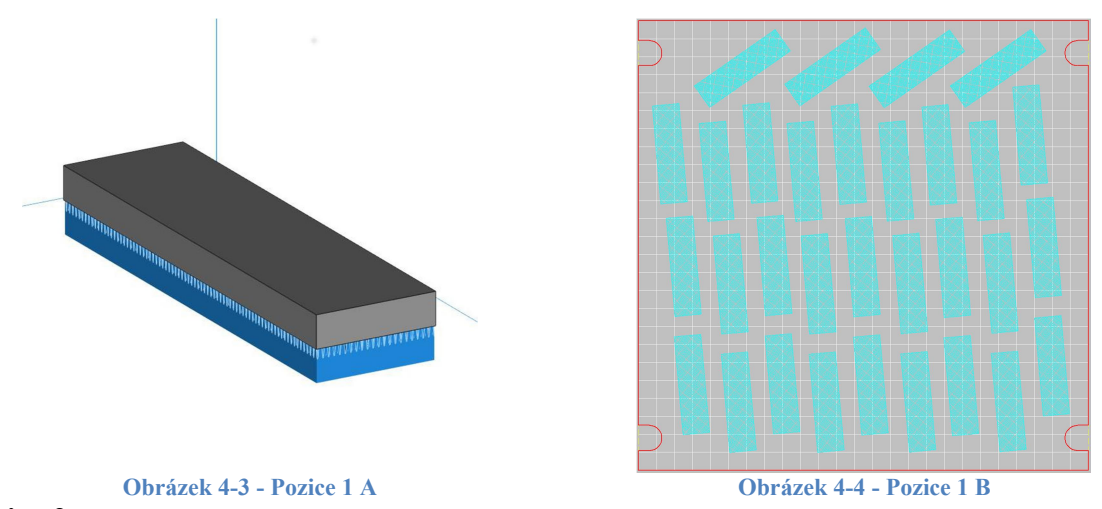

#### Pozice 2

Tento vzorek je postaven na stranu 4x55 mm. Pouze je zvýšen o 4 mm nad platformu, pro snadnější odstranění od tiskové platformy. Na 1 tiskovou platformu se vejde maximálně 63 dílů. Výhodou této orientace je zmenšení zastavěné plochy na tiskové platformě vůči pozici 1, ale zároveň stále zajištěný dostatečný odvod tepla při tisku.

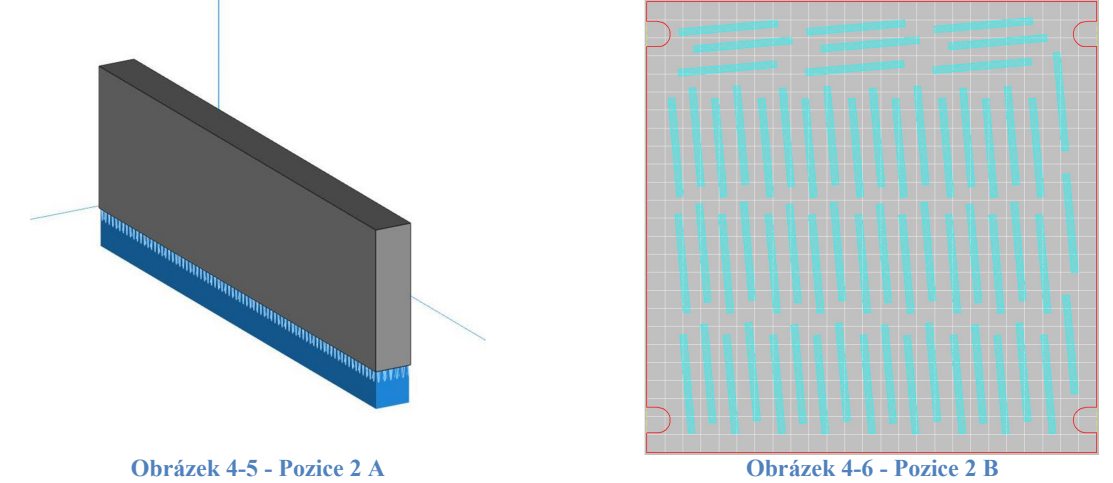

#### Pozice 3

Vzorek byl orientován s ohledem na maximální možný počet vzorků tisknutelný na tiskové platformě. Postaven na stranu 4x15 mm. Pouze zvýšeno o 4 mm nad platformu, pro snadnější odříznutí od tiskové platformy. Na 1 tiskovou platformu se vejde maximálně 221 dílů. Výhoda této pozice je velký počet dílů na platformě. Nevýhodou může být horší odvod tepla při tisku.

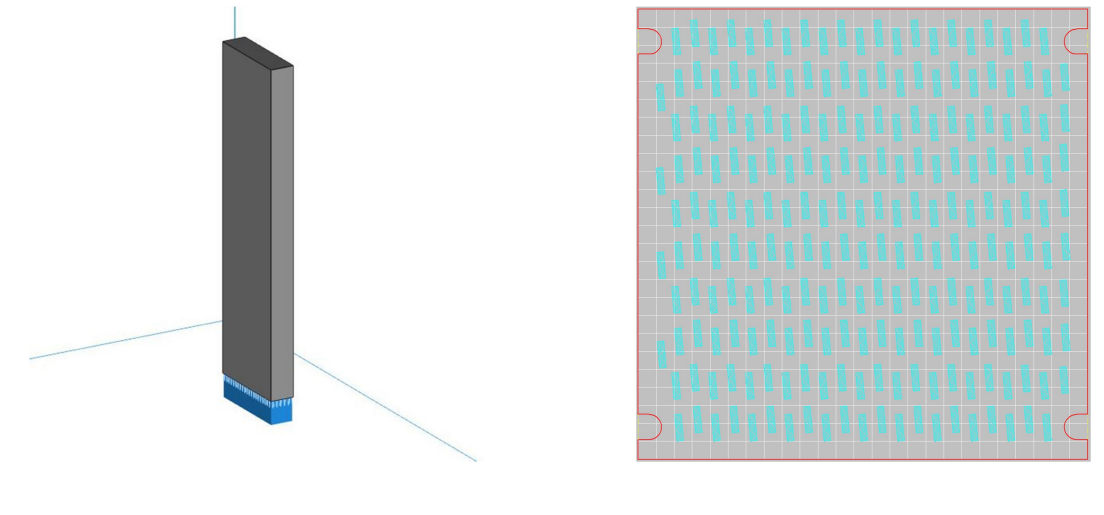

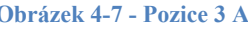

Obrázek 4-7 - Pozice 3 A Obrázek 4-8 - Pozice 3 B

#### Pozice 4

Díl naorientován tak, aby nebylo potřeba žádných podpor. Tato orientace je pouze akademická, jelikož sice splňuje strany pod úhlem 45°, avšak při tisku by byl velmi nestabilní a je velká pravděpodobnost, že by tisk nebyl úspěšný. Na 1 tiskovou platformu se vejde maximálně 33 dílů. Výhodou této orientace je zcela úplná absence nutných podpor.

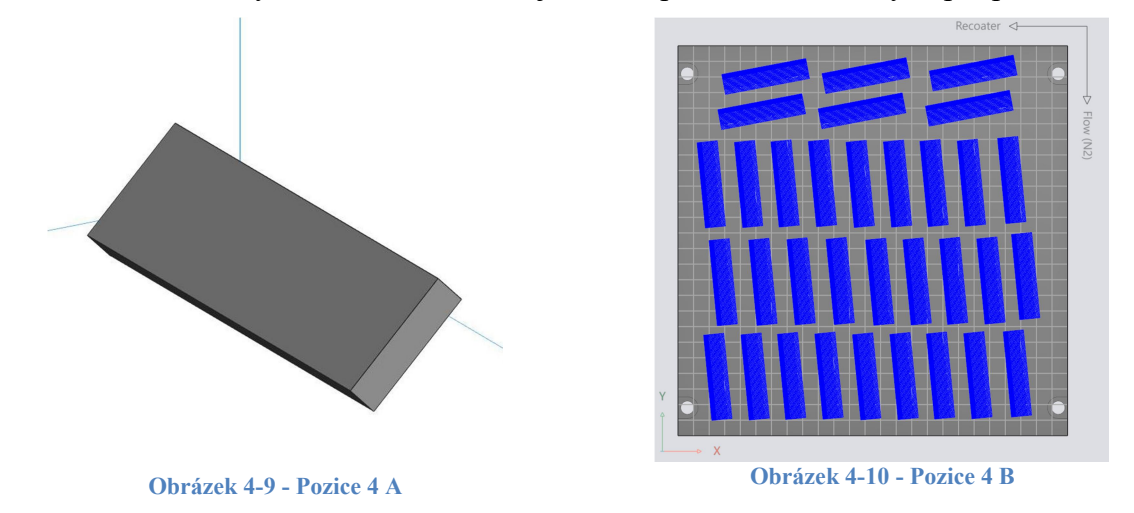

#### Pozice 5

Díl naorientován tak, aby nebylo potřeba žádných podpor, takzvaně na hranu součásti. Tento vzorek je také pouze akademický, jelikož sice splňuje strany pod úhlem 45°, avšak při tisku by byl velmi nestabilní a je velká pravděpodobnost, že by tisk nebyl úspěšný. Na 1 tiskovou platformu se vejde maximálně 64 dílů. Výhodou této orientace je zcela úplná absence nutných podpor.

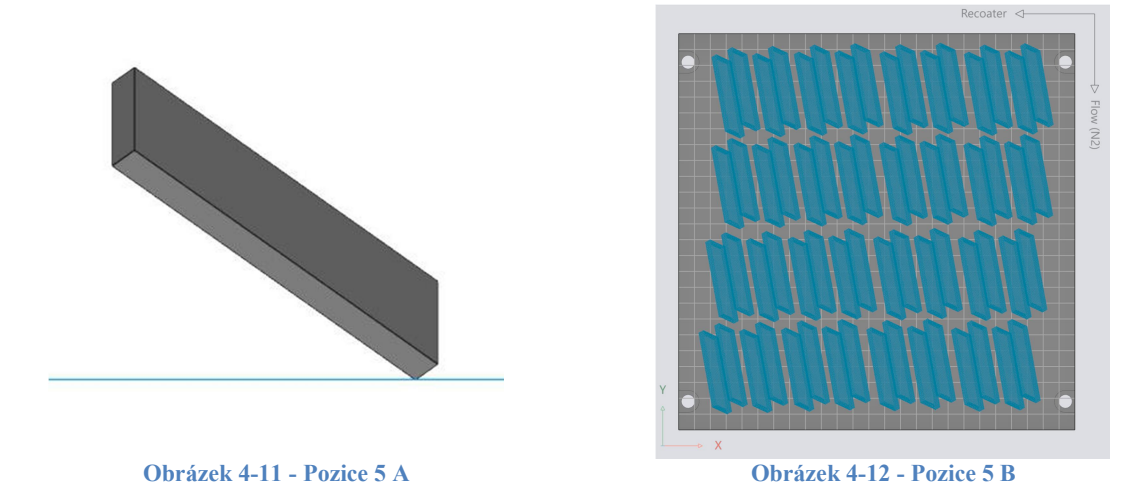

#### 4.3 Zhodnocení akademických vzorků (1, celá platforma, 40 reálné zadání)

Z výše uvedených poloh vzorků je vidět, že každý má své klady a zápory. Některé mají například minimalizovanou zastavěnou plochu, čímž se docílí více tisknutých součástí na tiskové platformě nebo některé mají minimalizovaný objem podpor, čímž se sníží objem spotřebovaného prášku i čas tisku a potřeba následných dokončovacích operací. Aby bylo možné vyhodnotit nejlepší vzorek, byly vzorky porovnány z hlediska objemu připojených podpor, času tisku jedoho vzorku, přepočítaný čas tisku na jeden kus při zcela zaplněné platformě a přepočítaný čas tisku na jeden kus při reálném zadání tisku 40 ks dílů. Pro vyhodnocení byla provedena simulace tisku jednoho dílu na platformě, následně celé zaplněné platformy (obrázky výše) a dále tisku 40 ks, které byly zadány jako již provedený reálný tisk. Všechny simulace tisku byly provedené v softwaru EOSPRINT verze 1.6 s nastavením tiskárny MS1\_040\_110 PerformanceM291. Toto označení uvádí nastavení tloušťky vrstvy 40 µm, použitý materiál EOS MaragingSteel MS1, nastavení performance znamenající nastavení procesních parametrů a zvolení tiskárny M 290 od výrobce EOS. Níže v tabulce jsou porovnány vzorky s různou orientací na objem podpor, počet vrstev a času tisku.

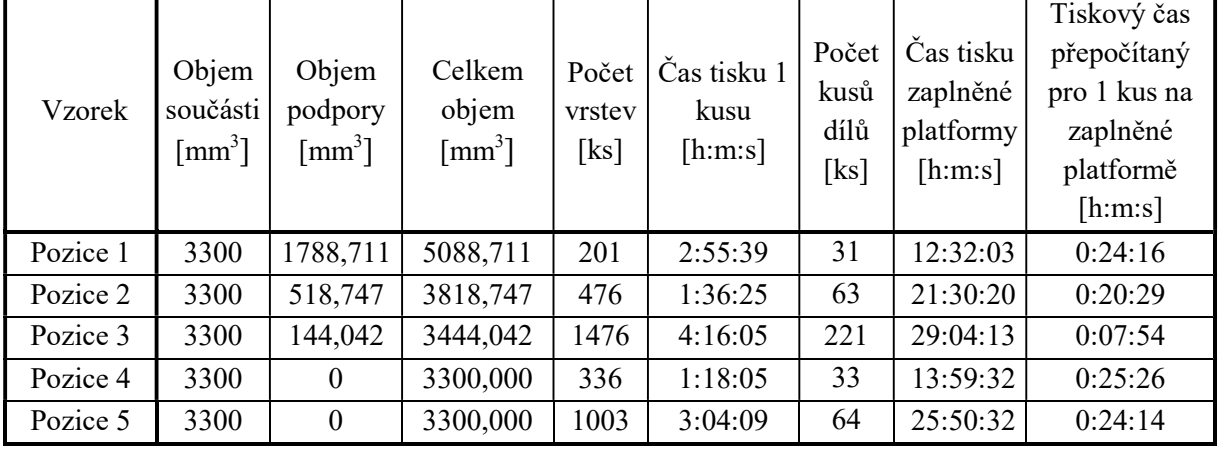

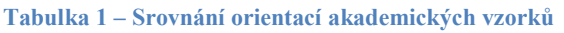

Některé vzorky nebylo možné v množství 40 ks umístit na jednu tiskovou platformu, a proto byly rozmístěny na více tiskových platforem (Tabulka 2 vzorek č. 1, 4, 5).

| <b>Vzorek</b> | Počet kusů na<br>platformě<br>[ks] | Čas tisku<br>platformy<br>[h:m:s] | Celkový čas<br>tisku 40 ks<br>[ <i>h</i> : <i>m</i> : <i>s</i> ] | Tiskový čas<br>přepočítaný pro 1 kus<br>na platformě s 40 ks<br>[ <i>h</i> : <i>m</i> : <i>s</i> ] |  |
|---------------|------------------------------------|-----------------------------------|------------------------------------------------------------------|----------------------------------------------------------------------------------------------------|--|
| Pozice 1      | 33                                 | 13:08:09                          | 16:20:30                                                         | 0:24:31                                                                                            |  |
|               | 7                                  | 3:12:21                           |                                                                  |                                                                                                    |  |
| Pozice 2      | 40                                 | 14:05:45                          | 14:05:45                                                         | 0:21:09                                                                                            |  |
| Pozice 3      | 40                                 | 16:11:34                          | 16:11:34                                                         | 0:24:17                                                                                            |  |
| Pozice 4      | 33                                 | 33:49:52                          | 39:37:32                                                         | 0:59:26                                                                                            |  |
|               | $\tau$                             | 5:47:40                           |                                                                  |                                                                                                    |  |
| Pozice 5      | 35                                 | 29:58:43                          | 34:55:34                                                         | 0:52:23                                                                                            |  |
|               | 5                                  | 4:56:51                           |                                                                  |                                                                                                    |  |

Tabulka 2 – Srovnání celkových časů a času tisku přepočítaných na jeden kus

#### 4.3.1 Vzájemné srovnání objemů vzorků s příslušnými podpůrnými strukturami

Pokud budou vzorky porovnány co se týče tištěného objemu, nejlépe z nich vychází vzorek č. 4 a č. 5, jelikož nepotřebují žádné podpory. Při rozdílné orientaci zůstává objem součásti stejný, avšak mění se objem podpor. Tyto vzorky jsou pro tisk nevhodné, kvůli nestabilitě dílu při tisku. Proto se jako nejvhodnější, z pohledu teoretického a vzhledem ke spotřebovanému objemu, jeví vzorek č. 3, který má celkový objem 3444,042 mm<sup>3</sup>.

Při výpočtu spotřebovaného prášku se musí k objemu součásti připočítat i prášek, který se znehodnotí při tisku. Výrobce udává, že se tato hodnota znehodnoceného prášku v závislosti na objemu, orientaci a vhodnosti součásti na tisk pohybuje mezi 2 až 4 %. Dle zkušeností se reálně pohybuje mezi 15 až 25 %. [15]

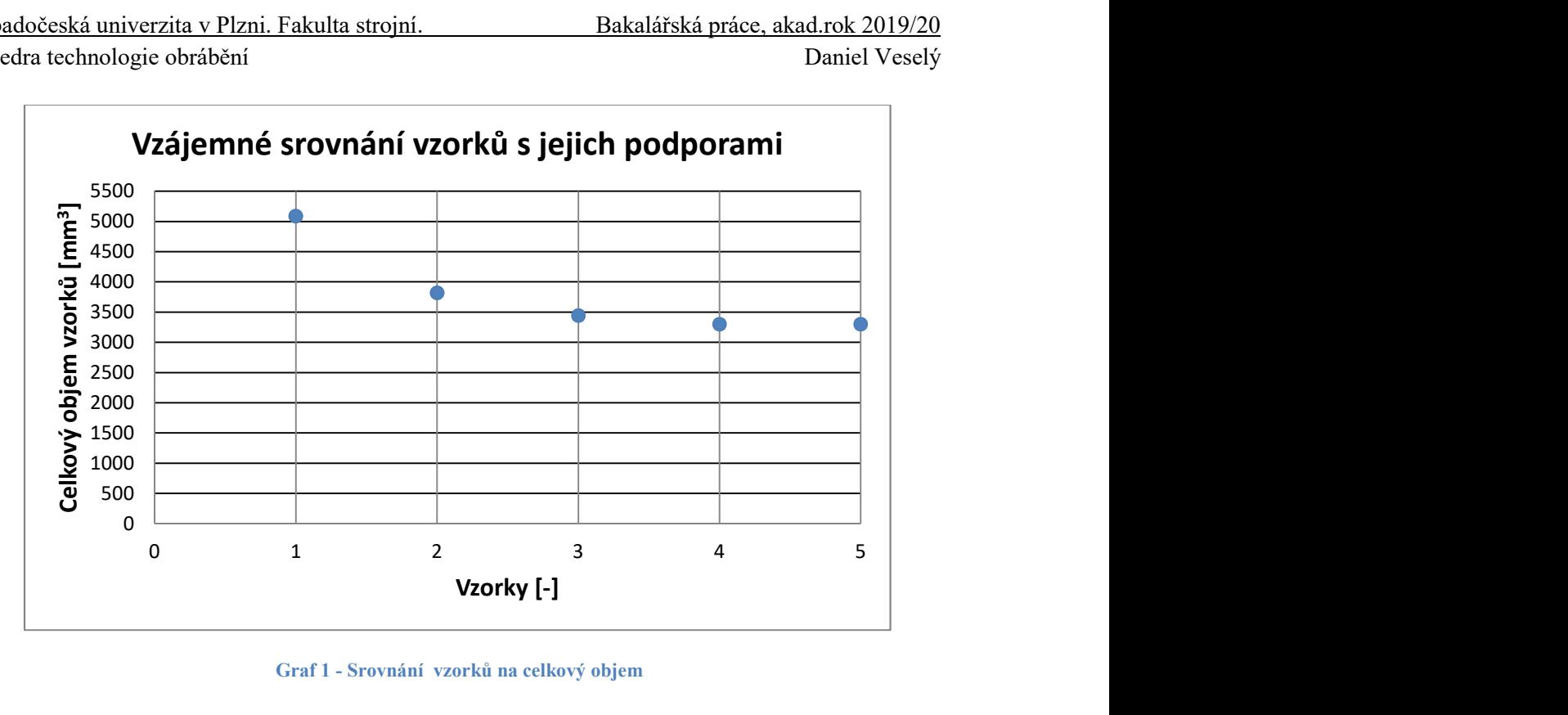

Graf 1 - Srovnání vzorků na celkový objem

#### 4.3.2 Srovnání přepočítaného tiskového času

Dle výzkumu, který byl proveden na RTI ZČU [26] tvoří 60% až 90% (podle rozměru dílů a zaplněnosti platformy) nákladů na tisk součásti náklady za strojohodiny tiskárny. Je to dáno tím, že investiční náklady do tiskárny tvoří významnou nákladovou položku (odpisy), která se významně promítá do výsledné ceny součásti.

Proto je vhodné zde zohlednit tento aspekt z již tří zmíněných hledisek. Nejvýhodnější čas tisku jedné součásti, čas připadající tisku jedné součásti na zaplněné platformě a jako poslední čas tisku jedné součásti při reálném zadání tisku 40 ks dílů. Pokud by operátor dostal zadání na vytisknutí 1 součásti, tak aby tisk byl co nejkratší, zvolil by vzorek č. 2, který má čas tisku jedné součásti 1 h 36 min 5 s. Z výzkumu je známo, že pokud by se operátor rozhodoval podle času tisku zaplněné tiskové platformy připadající na 1 díl, nejlépe by vyšel vzorek č. 3. Na tento díl by připadl tiskový čas 7 min a 54 s.

Z reálného pohledu tisku není praktické porovnávat časy na zcela zaplněné platformě stejnými součástmi, jelikož sériové tisky většinou nejsou tolik výhodné. Pokud by proběhl tisk jedné zaplněné platformy, dala by se výroba zařadit do malosériové. Výhoda aditivní výroby spočívá v možnosti tisku různorodých součástí na jedné tiskové platformě, avšak s vzrůstajícím počtem stejných tištěných kusů (např. velkosériová výroba), začínají být obecně výhodnější klasické metody obrábění. Proto byl zadán počet již provedeného tisku 40 ks, který je relevantní k porovnání. Některé součásti nebylo možno naskládat na jednu tiskovou platformu, proto jsou rozdělené do dvou tiskových platforem. U těchto vzorků byl čas tisků obou platforem sečten a z tohoto času vypočten čas tisku 1 kusu. Po porovnání vyšlo, že nejnižší čas tisku má vzorek č. 2 s časem 21 min a 9 s.

#### 4.3.3 Shrnutí

Po vyhodnocení všech dat by volil operátor následovně. Pokud by požadoval nejnižší objem spotřebovaného prášku, volil by orientaci vzorku č. 3. Jestliže by tiskl pouze 1 kus, nejnižší čas tisku by měl vzorek s orientací č. 2. Pokud bychom chtěli zabezpečit stabilitu tisku, pak

bychom zvolili variantu č. 1, jako v případě již realizovaného tisku. Pokud by tiskl zcela zaplněnou platformu vzorky, nejlepším vzorkem s vhodnou orientací by byl vzorek č. 3. V případě reálného tisku 40 ks by nejlépe vyšel vzorek č. 2.

Z tohoto analýzy vychází nejlépe vzorek č. 2, který měl nejlepší čas jak u tisku jednoho kusu na platformě, tak při tisku 40 ks. Tato varianta zajišťuje nejekonomičtější tisk v případě tisku 40 a více kusů ve srovnání s variantou č. 1 (reálný tisk), kdy větší počet kusů je nutné tisknout na více platformách, což se negativně promítne do celkových nákladů.

Důležitým faktorem při hledání nejvhodnější orientace součásti je zajištění spolehlivosti tisku. Pokud by tisk nebyl úspěšný a musel by se opakovat, všechny předchozí optimalizace by přišly vniveč a součást by se velmi prodražila. Příčin, které by mohly způsobit neúspěšný tisk je mnoho. Řadí se mezi ně například odtržení dílu od platformy nebo deformace součásti, které mohou způsobit nežádoucí změnu geometrie součásti a přerušení tiskového procesu (kolize s recoaterem). Proto je dobré brát v potaz při efektivní orientaci dílu a konstruování jejich podpor kritéria jako je výška součásti (ovlivňuje čas tisku), podporovaná plocha (ovlivňuje stabilitu tisku), největší maximální průřez součásti (ovlivňuje deformaci součásti) a nebo půdorys součásti (ovlivňuje zabranou plochu na tiskové platformě).

## 5 Reálné tisky

V této bakalářské práci byla pro porovnání s akademickými vzorky analyzována data 44 kusů součástí (příloha č. 3) z reálných tisků v RTI ZČU. Vzorky byly náhodně vybrané z interní databáze. Obsahují jak tisky s malým objemem (vzorek č. 18 s 6630,356 mm<sup>3</sup>), tak i tisky s velkým objemem (vzorek č. 2 s 903506,410 mm<sup>3</sup>). Jako příklad použitého reálného tisku (v tabulce označeného jako tisk č. 31) byla zvolena součástka níže na obrázku.

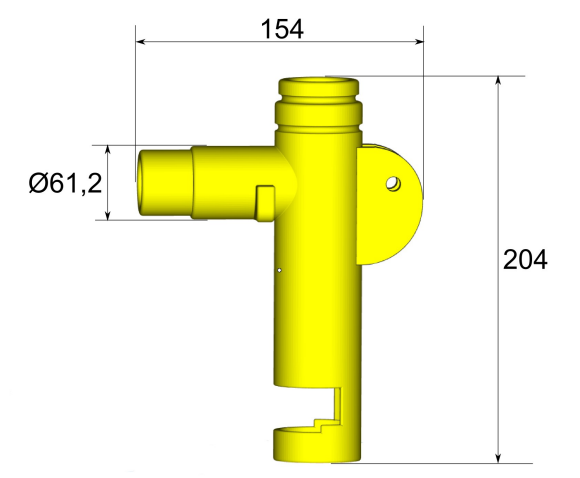

Obrázek 5-1 - Ukázka vzorku č. 31 [27]

#### 5.1 Srovnání tiskových časů EOSPRINT a tiskárny EOS

Jak již bylo uvedeno, odhad doby času tisku lze provést vícero způsoby a různou mírou přesnosti. Při tomto experimentu byla využita tiskárna EOS M290 pomocí níž indikované časy se ve většině případů lišily od času zjištěných pomocí programu EOSPRINT 1.6. Pro znalost přesné doby času tisku je výhodné znát zákonitosti mezi těmito časy, aby bylo možné po vygenerování času z EOSPRINTu stanovit přesnější čas tisku. Proto byly časy srovnané a z nich dopočtena procentuální odchylka softwaru od reálného tisku. Nejvyšší odchylka byla 2,8640 %. Vypočtený průměr odchylek vyšel 0,5752 % a medián 0,5137 %. V 38 případech ze 43 vzorků vyšla hodnota vyšší než při reálném tisku. Po přepočtení to znamená, že v 88,3721 % případů byl čas vygenerovaný EOSPRINTem 1 vyšší než čas reálného tisku. Analýza ukázala, že pokud operátor vynásobí čas vygenerovaný EOSPRINTem konstantou 0,994248 získá tiskový čas, který je téměř shodný jako čas indikovaný tiskárnou.

Dále bylo také zkoumáno, zda je odchylka výpočtu časů závislá na objemu součásti. Tato závislost z výsledku nebyla potvrzena. Odchylka výpočtu časů neroste s objemem tištěné součásti.

#### 5.2 Rychlost tisku

Některé softwary, které slouží pro přípravu tiskového modelu nedisponují integrovanou funkcí výpočtu času. Pro usnadnění optimalizování součásti se tato práce zaměřuje i na analýzu normalizovaného času tisku 1 mm<sup>3</sup>. Díky tomuto poznatku lze pak ze znalosti ceny prášku a strojohodiny určit výrobní cenu modelu již při konstruování. Pro každý vzorek byl vypočten čas tisku 1 mm<sup>3</sup> z reálného času tisku součásti. Poté byl vypočítán průměr výsledků k nalezení normalizovaného 1 mm<sup>3</sup>. Tento průměr tisku 1mm<sup>3</sup> činil 0,9117 s (na následujícím grafu červeně). Vytisknutý objem za 1 s činil průměrně 1,097 mm<sup>3</sup>.

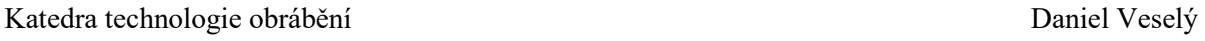

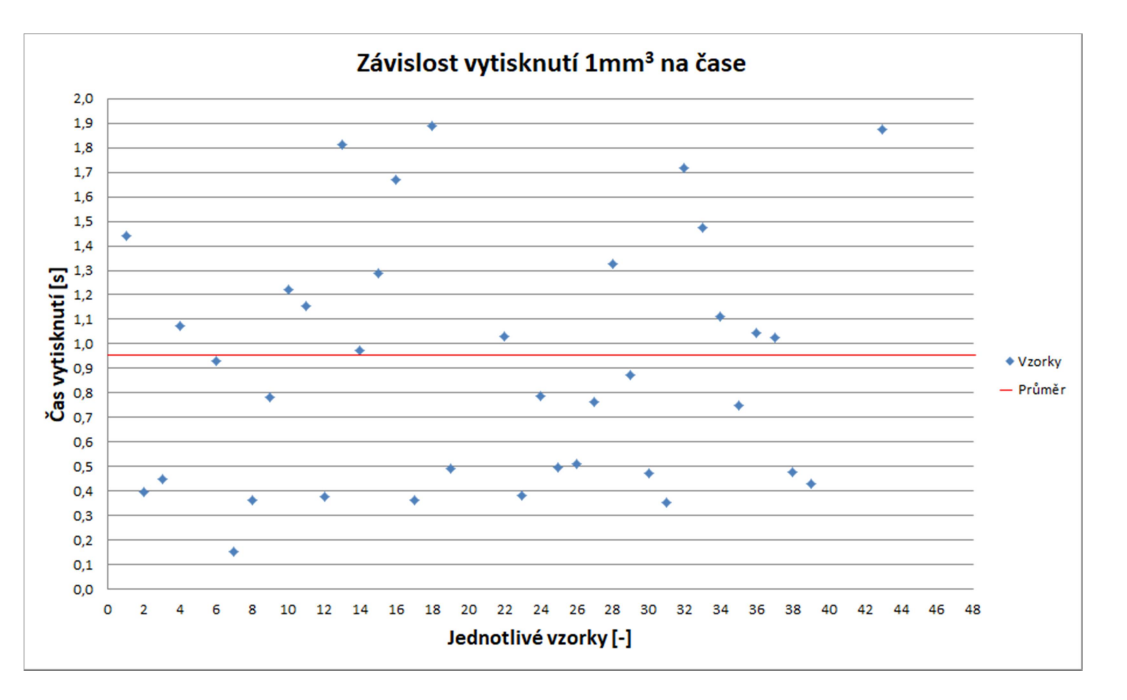

Graf 2 - Závislost času vytisknutí 1mm<sup>3</sup> na čase

Dále bylo porovnáváno, zda existuje závislost mezi objemem tisknuté součásti a časem vytisknutí 1 mm<sup>3</sup>. Pro tuto analýzu byly vzorky rozděleny do dvou skupin. Do první skupiny spadaly vzorky s objemem do 100 000 mm<sup>3</sup>, do druhé skupiny nad 100 000 mm<sup>3</sup>. U první skupiny bylo porovnáváno, zda vzorky mají čas tisku 1 mm<sup>3</sup> do 0,9 s a u druhé skupiny naopak. Výsledkem bylo, že u první skupiny toto pravidlo potvrdilo 20 z 25 vzorků a u druhého 14 z 18 vzorků. Procentuálně tedy v prvním případě z 80 % a u druhého ze 77,78 %. Lze tedy říci, že modely, které mají větší objem tisku, mají menší čas vytisknutí 1mm<sup>3</sup>, a to pravěpodobně z důvodu, že u objemných součástí není čas potřebný na nanášení vrstev tolik patrný jako je tomu v případě méně objemných dílů.

Vzorky byly seřazeny dle objemů a následně vygenerován graf níže závislý na objemu tisknuté součásti a času tisku 1mm<sup>3</sup>. Ze spojnice trendů je vidět, že čas tisku klesá s rostoucím objemem.

#### Katedra technologie obrábění procesor v Daniel Veselý Daniel Veselý

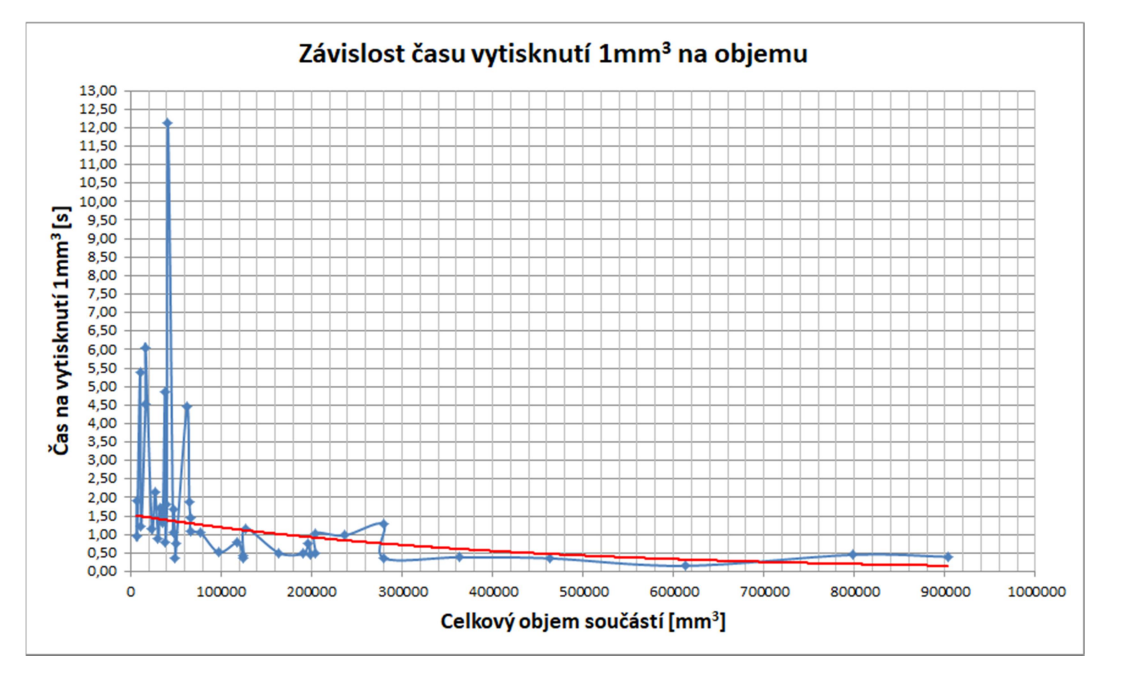

Graf 3 - Závislost času vytisknutí 1mm<sup>3</sup> na objemu

Pokud má operátor možnost zohlednit čas tisku již při hledání orientace modelu, dokáže tím efektivněji optimalizovat polohu součásti pro tisk.

# 6 Využití nástrojů softwaru Materialise Magics

#### 6.1 Optimalizátor orientace a generování podpor

Funkce automatické optimalizace orientace je pokročilou funkcí, která operátorům usnadňuje, urychluje a zjednodušuje přípravu tiskových modelů. Funkcí automatické orientace disponují některé softwary, jako jsou například software Magics od firmy Materialise nebo 3Dexpert od firmy 3D Systems.

Optimalizátor orientace navrhuje ideální orientaci součásti podle definovaných kritérií. Těmito kritérii jsou například minimální výška součásti (předurčuje čas tisku) nebo například minimální zastavěná plocha jedné součásti na stavěcí platformě (malý objem podpůrných struktur a možnost tisku více dílů součastně). Více o definování kritérií v následující kapitole 3.4.2 Druhy nastavení kritérií. [13]

Pro doplnění vhodných podpůrných struktur je potřeba zvolit správnou polohu součásti. V této fázi software může doporučit optimální polohu - vyhodnotí nejlepší možnou polohu dle zadaných kritérií z 320 různých pozic. Pokud operátor potřebuje přesnější výpočet, lze vypočítávat polohu z 1280 pozic. Musí se avšak pamatovat na to, že výpočty jsou velmi náročné a výpočetní čas se může velmi navýšit. [13]

Po vybrání nejlepší orientace dle zadaných kritérií přistupuje operátor ke generování podpor, které mohou být vygenerovány automaticky.

#### 6.2 Druhy nastavovaných kritérií

Vhodné nastavení kritérií je nejdůležitější část celého procesu pro automatického generování nejvhodnější polohy součásti. Toto nastavení rozhoduje o tom, jakou orientaci software vyhodnotí jako tu nejvhodnější. Operátor si může vybrat, která kritéria bude chtít, aby software při výpočtu zohledňoval. Samotné nastavení spočívá ve výběru váhy kritéria. Váha se nastavuje formou procent, které jsou od 0 do 100 %. Dále operátor vybírá, zda se nejvhodnější orientace bude vypočítávat pouze pro jednu součást, nebo pro všechny součásti, které jsou na platformě. [13]

Pro pochopení této problematiky je zde přiložen následující obrázek, který popisuje souřadnicové osy 3D tiskárny. Vedlejší pohyb koná stavěcí platforma při pohybu v souřadnici Z směrem dolů. Hlavní pohyb koná laser v osách X a Y.

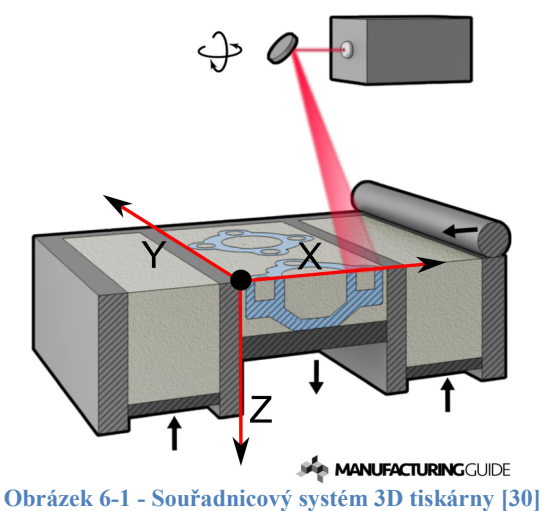

Pro nalezení nejvhodnější orientace se pracuje s následujícími kriterii:

- 1) Z height Z výška, neboli výška stavby součásti, je důležitým faktorem. Zmenšením stavební výšky lze zkrátit dobu výstavby, jelikož bude potřeba méně tisknutých vrstev. Omezení stavební výšky může vést k zmenšení nákladů na součást. [4]
- 2) Support Surface volně přeloženo podporovaná plocha, je další z nabízených kritérií. Toto kritérium zohledňuje součást tak, aby měla co nejméně celkové plochy, kde musí být vytvořeny podpory. [13]
- 3) Max XY Section Maximální XY sekce orientujte díl tak, aby měl nejmenší maximální průřez. Pokud se tiskne větší souvislá plocha v jedné vrstvě, vzniká v tomto místě tepelné namáhání a pnutí, které by mohlo součást deformovat. Proto se snaží operátor velkým plochám vyhnout. [13]
- 4) XY Projection Kritérium XY projekce neboli půdorys řeší orientaci dílu tak, aby měla nejmenší zabranou plochu na stavěcí platformě. Po optimalizaci tímto kritériem dokáže operátor umístit na stavěcí platformu nejvíce součástí. Toto kritérium si ale protiřečí s prvním kritériem (minimální Z výška součásti), proto musí operátor vědět, která kritéria jsou pro součást důležitá. [13]
- 5) Support on Marked Kritérium podporování označené oblasti operátor využívá v případě, pokud chce mít mimořádně kvalitní plochu na součásti, nebo takovou, kterou nemůže později obrábět. V případě vybrání nějaké oblasti software natočí součást tak, aby se této označené oblasti podpory dotýkaly co nejméně. [13]

#### 6.3 Nastavení optimalizátoru orientace podle nejvhodnějšího vzorku

Z předchozí analýzy vyšlo, že nejlepší orientace vzorku je č. 2. Díky této pozici byl nastaven optimalizátor na následující hodnoty tak, aby následně zvolil odpovídající pozici: Z -height 75, Support Surface 75, Max XY Section 40, XY Projection 45, Support on Marked 0. Toto nastavení dále může sloužit jako výchozí nastavení pro efektivnější práci s touto funkcí.

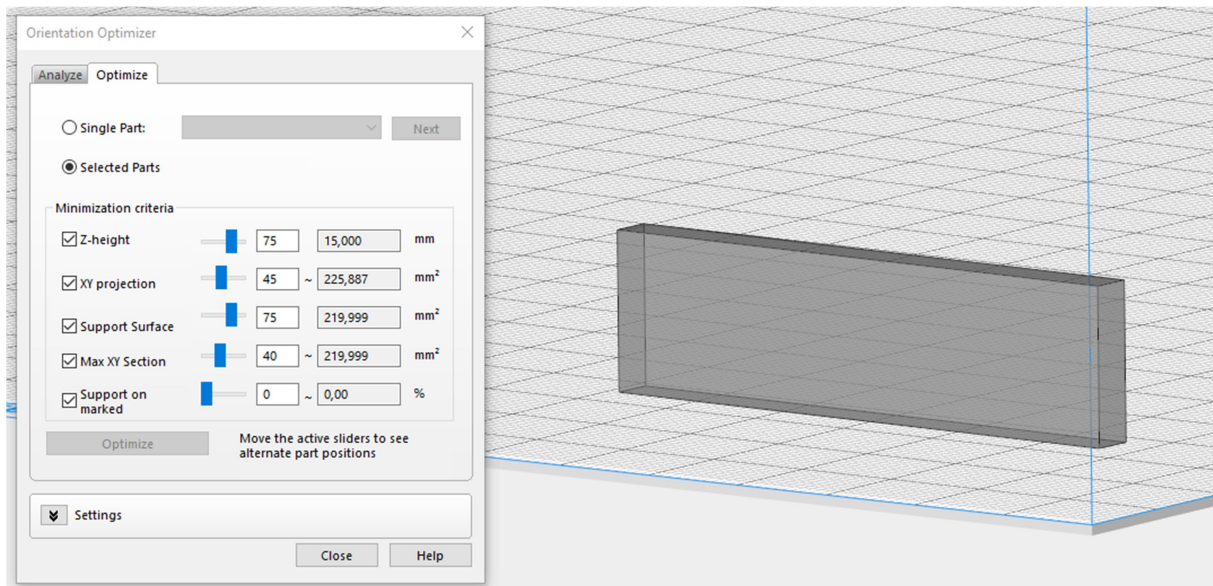

Obrázek 6-2 - Nastavení opimalizátoru orientace dle vzorku č. 2

#### 6.4 Porovnání orientace reálného tisku s nastavením optimalizátoru

Nastavení optimalizátoru orientace, které vyšlo z pozorování bylo vyzkoušeno na vzorovém reálném modelu, který již byl tisknut. Při reálném tisku a orientaci modelu dle zkušeností operátora bylo dosaženo hodnot času tisku 72 h 29 min a objemu podpor 144 872 mm<sup>3</sup>. Při navržené orientaci optimalizátorem byl čas tisku 39 h 42 min a objem podpor 104560 mm<sup>3</sup>.

Z toho srovnání vyplývá, že čas tisku a objem podpor je menší u navržené orientace optimalizátorem. V potaz při srovnání se musí ale vzít to, že operátor klade při hledání vhodné orientace důraz také na stabilitu tisku, a proto může upřednostnit jinou orientaci s objemnějšími podporami nebo větším počtem podpůrných struktur. Vždy záleží na konkrétním kusu tiskovém modelu a účelu následného použití součásti. Proto toto nastavení může sloužit jako výchozí nastavení pro následné individuální doladění pro každý tiskový model.

#### 6.5 Doporučené zásady pro vkládání součástí

Pro umisťování součástí na stavěcí platformu u technologie DMLS platí několik základních pravidel, které je dobré dodržovat, aby proběhl tisk s minimálním rizikem chyby. Při zohledňování uspořádání součástí na tiskové platformě je dobré vědět, z jaké strany nanášecí systém nanáší materiál na platformu a kterým směrem proudí ochranný plyn. Pro tiskárnu EOS M 290 (využívaná na RTI ZČU) je rozložení zobrazeno na následujícím obrázku. Na obrázku jsou trysky ochranného plynu v zadní části a odsávání v přední. Zprava doleva přidává nanášecí systém materiál na tiskovou platformu.

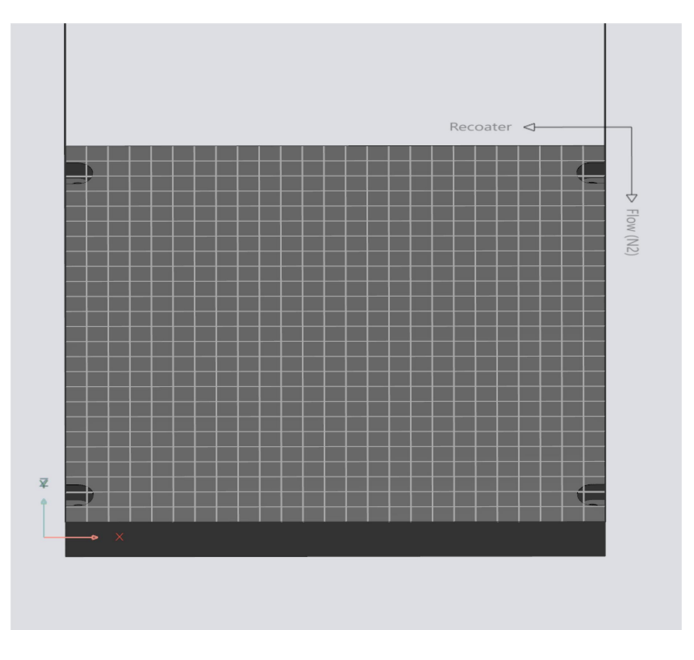

Obrázek 6-3 - Stavěcí platforma

Zásady správného polohování tištěných kusů na tiskovou platformu:

1) Součásti orientovat tak, aby čelní hrany dílů nebyly rovnoběžné s recoaterem. Toto pravidlo je kvůli případné deformaci součásti. Pokud se součást při tisku deformuje ve směru Z, tedy do dráhy nanášecího systému, tak recoater díky postupnému nabíhání dokáže součást překonat a nenarazit do ní.

- 2) Součásti na tiskovou plochu skládat schodovitě tak, aby recoater nanášel materiál postupně nad již vytvořené součásti.
- 3) Pokud není zaplněná celá platforma, je dobré součásti vkládat blíže k pravé části, odkud se nanáší materiál.
- 4) U proudění ochranného plynu je dobré pamatovat na to, že při tisku se tvoří takzvané "odpalky", které mohou ovlivnit kvalitu tisku dalších součástí. Proto je dobré na tuto zásadu pamatovat a součásti, na kterých záleží, umisťovat na stranu, odkud proudí ochranná atmosféra.

# 7 Výpočet času tisku

Čas tisku je jeden z nejdůležitějších faktorů při efektivním využívání 3D tiskárny a stanovení ceny výrobku, a proto se výrobci snaží tištěné součásti naorientovat, napolohovat a doplnit podporami tak, aby jejich výrobní čas byl co možná nejmenší. Čas tisku lze přitom ovlivňovat především orientací součástí, která určuje počet tištěných vrstev a objem potřebných podpor, rychlostí pohybu laseru, vzdálenostmi drah laseru a výškou tištěných vrstev.

Pro stanovení tiskového času existuje několik možností. Nejpřesnějším způsobem je zjištění hodnoty času tisku tak, jak je indikovaný vlastní tiskárnou nebo pomocí softwarové simulace v programech určených pro přípravu tiskových modelů a úloh. Nevýhoda určení tiskového času pomocí tiskárny je ta, že čas je možný zjistit až po dokončení tiskové úlohy a jejím naimportováním do tiskárny. Speciální programy, ve kterých jsou připravovány takové tiskové úlohy, jako je například software EOSPRINT, ale umožňují již při nastavování procesních parametrů přibližně určit čas tisku dané tiskové úlohy při daném nastavení. [13]

Další možností pro zjištění času tisku je například SW Materialise Magics, který disponuje integrovanou funkcí výpočtu času. Tuto funkci je možné využít již při orientaci tištěných dílů na tiskové platformě a doplňování potřebných podpůrných struktur. Tato funkce pracuje na bázi samoučení, které je založené opakovaných simulacích tisků se znalostí hodnot časů tisků konkrétních tiskových úloh. [13]

#### 7.1 Výpočet času pomocí samoučícího se algoritmu (self-learning method)

Jak již bylo uvedeno, SW Magics disponuje speciální funkcí pro výpočet času. Níže na obrázku je vidět prostředí pro zadávání dat a nastavení této funkce pro výpočet tiskového času. Tato funkce umožňuje zvolit parametry, podle kterých se bude učit odhadovat tiskový čas. Aby ale učení dobře fungovalo, je potřeba minimálně tolik učebních tiskových platforem, kolik je vybraných parametrů. Samoučení probíhá na základě dodaných dat z již provedených tisků, což znamená, že při nahrávání učebních tiskových úloh se musí dodat i reálný čas tisku součástí. Program pro nahrání dat zobrazí vypočtený čas a jeho odchylku od reálného času pro určitou tiskovou úlohu. Po provedení několika experimentů se ukázalo, že pokud nahráváme stejně díly o podobné struktuře a objemu, tak se odchylka zmenšuje a čas pro tento typ součástí se zpřesňuje.

Dále bylo také zjištěno, že je rovněž důležité, zda je tištěný objem tištěný jako jeden nebo více kusů. Ač budou mít totiž stejný celkový objem, tak funkce bude s těmito vzorky pracovat rozdílně. Výzkum se pro zjednodušení zaměřil na objemné součásti, pro které se podařilo zpřesnit odchylku času až na 7 %. Z toho plyne, že toto nastavení je tedy vhodné pro výpočet času objemných součástí. U objemově menších a rozdílně strukturovaných součástí byl indikovaný čas oproti reálnému času tisku poměrně nepřesný.

Pro univerzálnější využití byly vytvořené dvě typové úlohy s rozdílným nastavením funkce výpočtu času. Tyto typové úlohy byly uloženy v nastavení virtuální tiskové platformy, a pro pro využití takové typové úlohy s výpočtem času je nutné zvolit příslušně nastavený prázdný tiskový model. Tyto dvě zvolené typové úlohy byly určeny pro strukturované (neelementárních tvarů) velkoobjemové a maloobjemové součásti. Pro jednodušší použití a lepší orientaci, pro jaké modely je výpočet optimalizovaný, byl vytvořen vzorový model vložený do uvažované tiskové platformy. To znamená, že operátor bude mít možnost porovnat, který připravený model se více blíží k jeho tiskovému modelu, a podle toho využít odpovídající nastavení. Pro praktické využití by bylo vhodné vytvořit více takových

vzorových nastavení, které by byly připraveny pro typově a objemově odlišné součásti, čímž by se docílilo ještě přesnějšího výpočtu času.

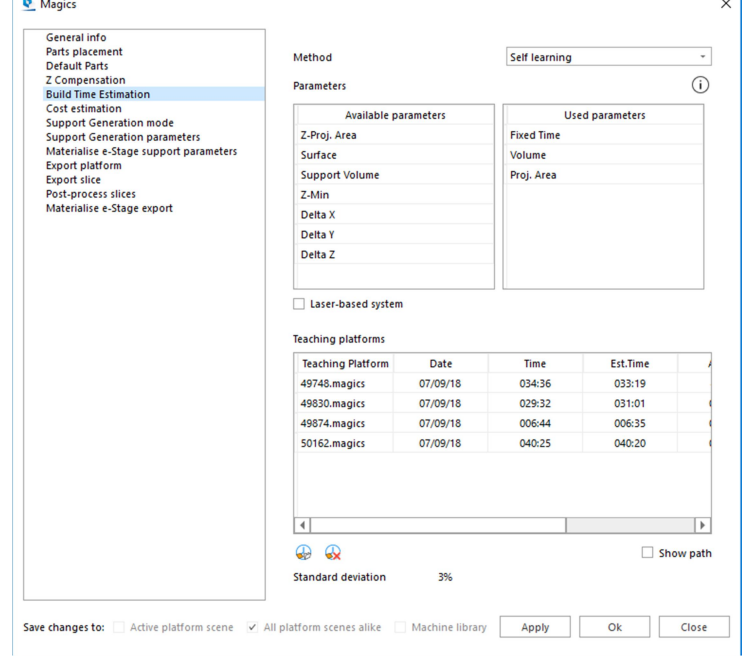

Obrázek 7-1 - Prostředí pro nahrávání učících platforem [16]

# 8 Závěr

Bakalářská práce se věnovala efektivnímu navrhování podpůrných konstrukcí, při tisku technologií Direct metal laser sintering, za pomocí softwaru Materialise Magics. Účelem této práce bylo nalezení vhodné možnosti nastavení některých dostupných funkcí softwaru Magics pro urychlení a usnadnění konstruování podpor.

Teoretická část byla zaměřena na představení aditivních technologié, jejich specifik a možností. V práci jsou popsány výhody a nevýhody aditivní technologie, rozdělení technologie tisku a popsán proces výroby. Dále je v práci popsáno uživatelské prostředí softwaru Materialise Magics a jeho možnosti modelování tvarů podpůrných konstrukcí.

V praktické části bakalářské práce byla řešena orientace zvoleného akademického modelu do různých pozic a poté zjištění dat o objemu podpor a času tisku. V této práci byla využita získaná data pro vhodné nastavení funkce optimalizátoru orientace. Pro ověření tohoto nastavení byla vyzkoušena navržená orientace na modelu již vytisklé součásti a následně porovnány výsledky tisků. Srovnáním se ukázalo, že čas a objem podpor součásti je nižší než u reálného tisku.

Dále tato práce zpracovávala data z již provedených tisků. Díky těmto údajům byl vypočítán aritmetický průměr času tisku 1mm<sup>3</sup>. Byl srovnán tiskový čas EOSPRINTu a EOS tiskárny z čehož vyšlo, že čas vygenerovaný EOSPRINTem je delší než následný reálný čas tisku.

Z těchto časů byl vypočten koeficient přepočtu, umožňuující provedení potřebných korekcí pro přesnější určení času tisku z EOSPRINTu.

V poslední části práce řeší funkci samoučícího se algoritmu (self-learning method) na výpočet času integrovaném ve SW Magics. Výzkumem bylo zjištěno, že pro přesný ukazatel času tisku v tomto softwaru se musí nahrávané tiskové úlohy optimalizovat na typologicky stejné součásti. Pro lepší využití byly vytvořeny dvě typové úlohy a ty optimalizovány na objemné a méně objemné vzorky.

Poznatky z této bakalářské práce mohou být použity pro efektivní navrhování podpůrných konstrukcí, s využitím programového vybavení Materialise Magics. Výsledky práce budou použité a dále rozšiřované na RTI ZČU.

# 9 Zdroje

1. Voříšek, Lukáš. Úžasné využití 3D tisku: Proběhla nevšední transplantace umělé lebky. CDR. [Online] 2014. [Citace: 6. 3. 2020.] https://cdr.cz/clanek/transplantace-lebky-s-pomoci-3d-tiskarny.

2. Čoko tiskárna. [Online] [Citace: 26. 7. 2020.] https://www.cokotiskarna.cz/.

3. Pagáč, Marek. Konstruktér. Začínáme s 3D tiskem kovů #2: Technologie 3D tisku kovů (SLM). [Online] 2016. [Citace: 21. 3. 2020.] https://www.konstrukter.cz/zaciname-s-3dtiskem-kovu-2-technologie-3d-tisku-kovu-slm/.

4. TWI Global. What are the advantages and disadvantages of 3D printing? [Online] [Citace: 4. 3. 2020.] https://www.twi-global.com/technical-knowledge/faqs/what-is-3d-printing/prosand-cons.

5. 3D Printing Basics. www.3ders.org. [Online] 2012. [Citace: 1. 5. 2020.] https://www.3ders.org/3d-printing-basics.html.

6. 3D Printing - additive. 3D Experience. [Online] 2018. [Citace: 13. 6. 2020.] https://make.3dexperience.3ds.com/processes/material-extrusion.

7. Guide to Selective Laser Sintering (SLS) 3D Printing. FormLabs. [Online] [Citace: 13. 2. 2020.] https://formlabs.com/blog/what-is-selective-laser-sintering/.

8. P., Alexandrea. The Complete Guide to Material Jetting in 3D Printing. 3D natives. [Online] 2019. [Citace: 23. 4. 2020.] https://www.3dnatives.com/en/polyjet100420174/.

9. Metal 3D printers in 2020: a comprehensive guide. [Online] https://www.aniwaa.com/buyers-guide/3d-printers/best-metal-3d-printer/.

10. Jak laserové sintrování funguje? Materialise. [Online] https://www.materialise.com/cs/manufacturing/technologie-materialy-a-dokoncovaciupravy/laserove-sintrovani.

11. Využití metody spékání kovových prášků laserem pro konstrukci řezných. Hanzl, Pavel. 2014.

12. 14200. [Online] http://www.14220.cz/wp-content/uploads/2013/04/3D-tisk-1-3.jpg.

13. Binder Jetting. Engineering PRODUCT design. [Online] [Citace: 25. 2. 2020.] https://engineeringproductdesign.com/knowledge-base/binder-jetting/.

14. Praet, Kirsten Van. Tips and Tricks for Metal 3D Printing: Recoaters. Materialcise. [Online] 2017. [Citace: 22. 4. 2020.] https://www.materialise.com/en/blog/metal-3D-printingrecoaters.

#### 15. [Online]

https://www.researchgate.net/profile/Cecilia\_Zavaglia/publication/282422014/figure/fig4/AS: 667815098990598@1536230935177/Schematic-diagram-of-the-DMLS-system\_W640.jpg.

16. V., Carlota. 3Dnatives. Top 10 Best CAD Software For All Levels. [Online] 2019. [Citace: 22. 3. 2020.] https://www.3dnatives.com/en/top10-cad-software-180320194/.

17. Magics, Materialise. User manual.

18. Materialise Magics Support Generation Module for Stereolithography. Computer Aided Technology. [Online] [Citace: 13. 6. 2020.] https://www.cati.com/3dprinting/software/materialise/magics/plastics-support-generation-module/.

19. Problematika výroby strojních kovových součástí 3D tiskem. Zetková, Ing. Ivana. 2017.

20. Design optimization of supports for overhanging structures in aluminum and titanium alloys by selective laser melting. [Online] https://www.sciencedirect.com/science/article/pii/S0261306914005755.

21. [Online]

https://www.google.com/url?q=https://lh3.googleusercontent.com/3sLQdJKmj6OqGxNKDc DTV5rcgFghrZTEf-

krGiottAiL3YnIGtCEhfIYNVjdbyj7CkXb0qM%3Ds128&sa=D&ust=1587753950441000&u sg=AFQjCNGWofmEUOc754Krt8BK3hU36\_baGQ.

22. SLM, Firma. Demonstrašní exponát. Veletrh FormNEXT 2019 , Frankfurt : 2019.

23. Varotsis, Alkaios Bournias. Introduction to binder jetting 3D printing. 3D HUBS. [Online] [Citace: 13. 2. 2020.] https://www.3dhubs.com/knowledge-base/introduction-binder-jetting-3d-printing/.

24. Metal 3D Printing: What is Direct Energy Deposition? AMFG. [Online] 2018. [Citace: 13. 6. 2020.] https://amfg.ai/2018/09/27/metal-3d-printing-what-is-direct-energy-deposition/.

25. SupportFree Geometries. Velo3D. [Online] [Citace: 13. 6. 2020.] https://www.velo3d.com/supportfree-geometries/.

26. Manufacturing tomorrow. [Online]

https://www.manufacturingtomorrow.com/images/upload/images/with%20and%20without%2 0supports.png.

27. Jingchao Jiang, Xun Xu, Jonatan Stringer. MDPI. Support Struktures fot additive Manufacturing: A Review. [Online] 2018. [Citace: 21. 3. 2020.] https://www.mdpi.com/2504- 4494/2/4/64/htm.

28. 3D Printing Overhang: How to 3D Print Overhangs. [Online] https://all3dp.com/2/3dprinting-overhang-how-to-master-overhangs-exceeding-45/.

29. Aspekty výroby kovových součástí pomocí 3D tisku . Nozar, Ing. Martin. 2018.

30. Design, Crucible. Design guidelines for Direct Metal Laser Sintering (DMLS). Crucible. [Online] 2015. [Citace: 25. 6. 2020.]

https://www.crucibledesign.co.uk/images/uploaded/guides/bs7000-part-2-a-managementguide-download-original.pdf.

#### 31. Manufacturing Guide. [Online]

https://www.manufacturingguide.com/sites/default/files/styles/illustration/public/illustrations/ selective laser sintering sls 1228 0.png?itok=MguDQFj8.

32. MDPI. [Online] https://www.mdpi.com/jmmp/jmmp-02- 00064/article\_deploy/html/images/jmmp-02-00064-g005.png.